# **SIEMENS**

Touchscreen Unterputzmontage PM2.5 & Luftqualitätsregler mit KNX oder RS485 Modbus

## RDF870KN.. und RDF870MB..

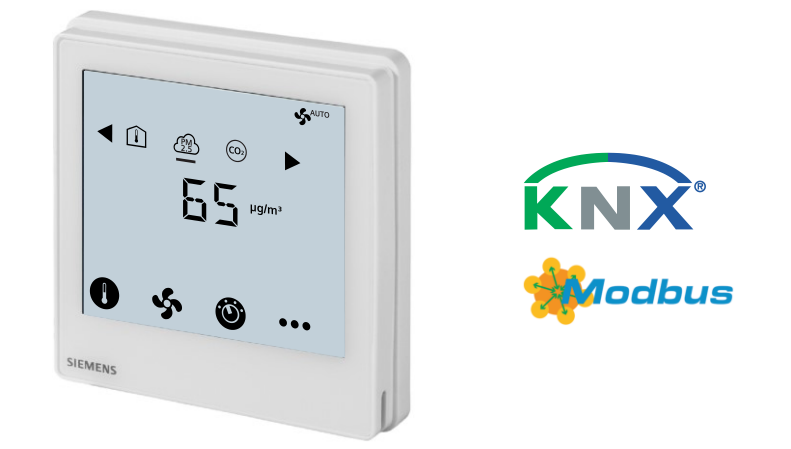

### **PM2.5-Regelung, CO2-Regelung oder beides sowie Lüftungsapplikationen**

RDF870KN (KNX) und RDF870MB (Modbus) Regler:

- Betriebsspannung AC 230 V, grosse, hintergrundbeleuchtete Anzeige
- Anzeige und Sollwertanpassung für PM2.5 und CO<sub>2</sub>-Regelung
- Anzeige der Raumtemperatur, Aussentemperatur, VOC (volatile organic compound) und relative Luftfeuchtigkeit (r.F.)
- Unterstützt 1-/3-/4-stufigen Ein-/Aus-Ventilator oder DC-Ventilatorausgang
- Zwei multifunktionale Eingänge für externe passive und DC 0...10 V-Fühler
- Betriebsarten: Komfort, Economy und Schutz
- KNX S-Mode für RDF870KN
- KNX-Inbetriebnahme über ETS oder lokale Regelparameter
- KNX-Integration in Desigo über Gruppenadressierung (ETS) oder individuelle Adressierung
- KNX-Integration in Systeme Dritter über Gruppenadressierung (ETS)
- RS485 Modbus RTU-Slave-Modus für RDF870MB
- Modbus-Inbetriebnahme mit einem Tool, z.B. Modbus-Scan, Modbus-Abfrage, etc.

Der RDF870MB kann als Raumgerät über DIP-Schalter konfiguriert werden und bietet folgende Funktionen:

- Sollwertanpassung und Anzeige für Raumtemperatur, VOC, r.F. und Außentemperatur
- Vier externe Ausgänge über Bus, durch Master-Regler geregelt

Montage in rechteckiger (86 mm) oder runder (60 mm) Einbaudose mit 60 mm Befestigungslochabstand und min. 40 mm Tiefe

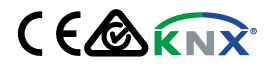

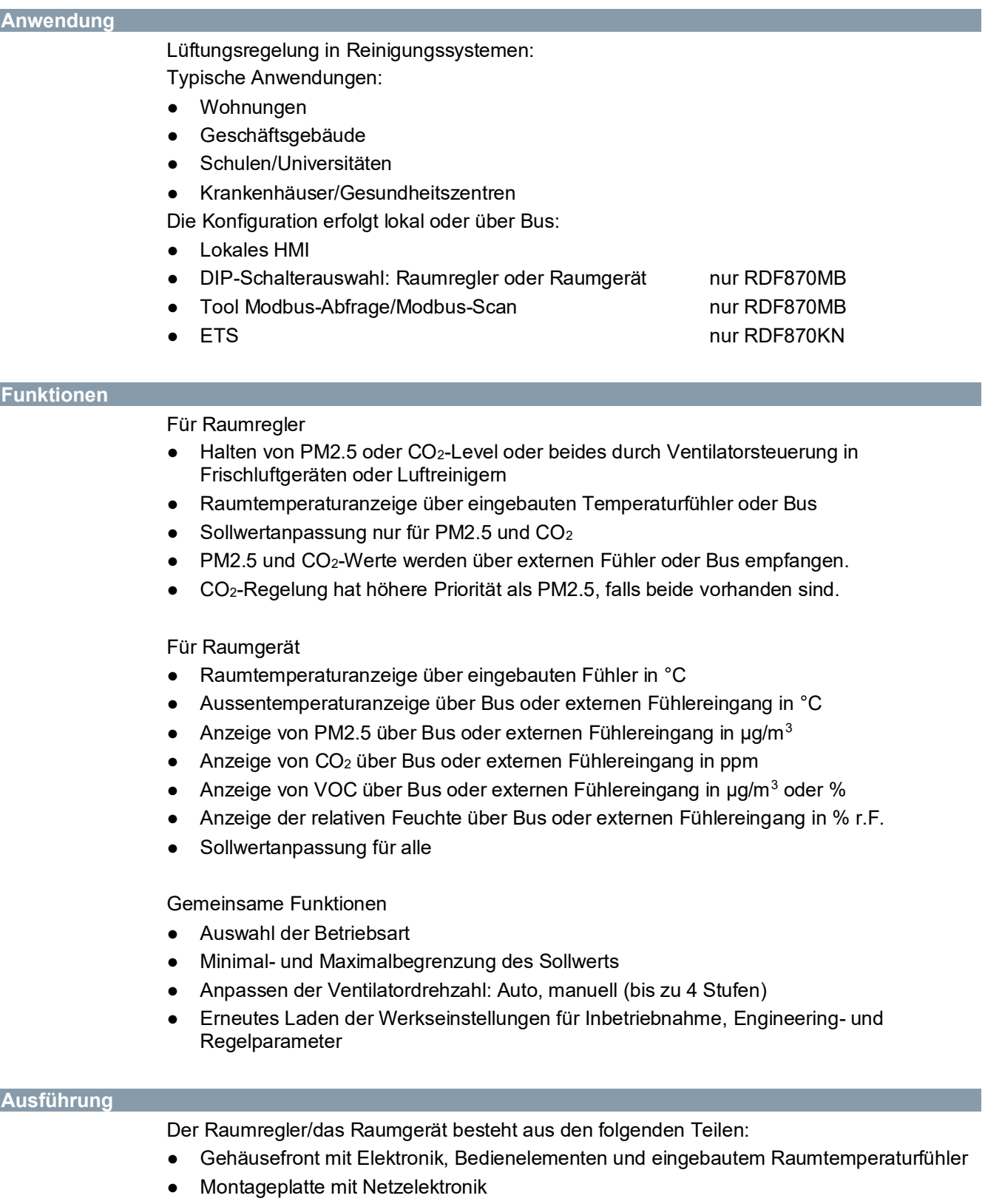

● Montagerahmen als Zusatzteil für die Installation des RDF870…

### Bedienung

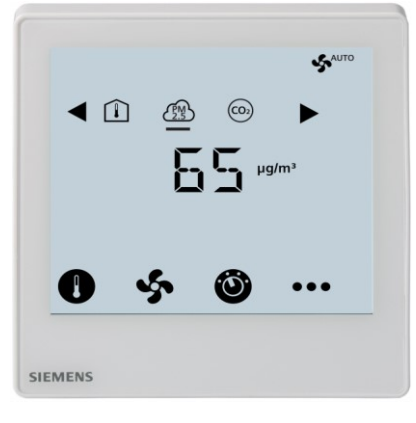

### Anzeige

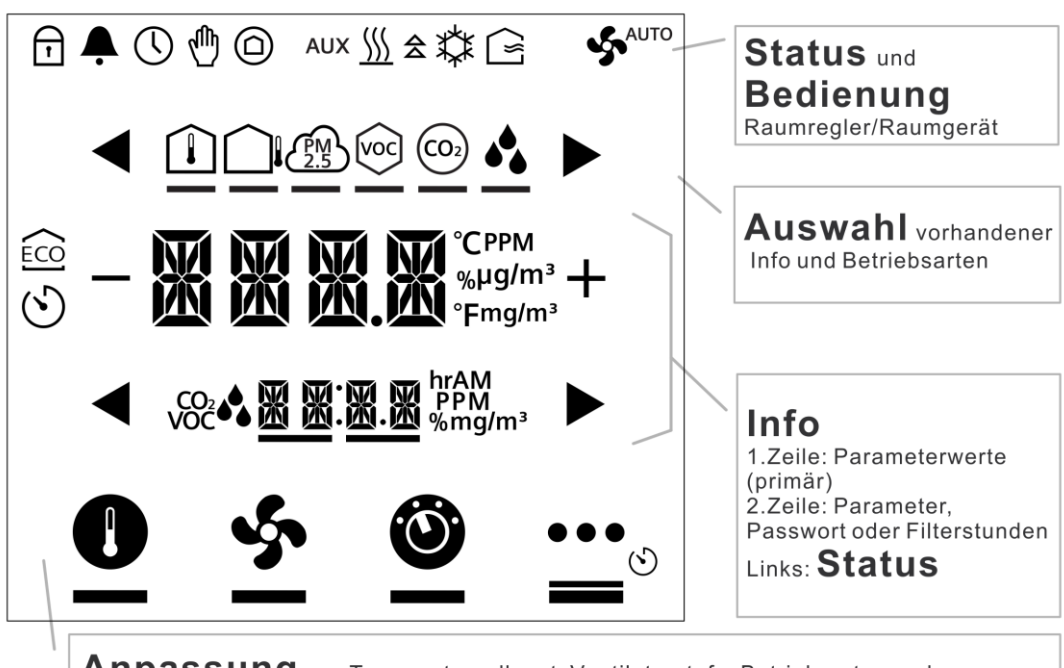

Anpassung von Temperatursollwert, Ventilatorstufe, Betriebsarten und Einstellungen (z.B., Alarm, INFO, etc.)

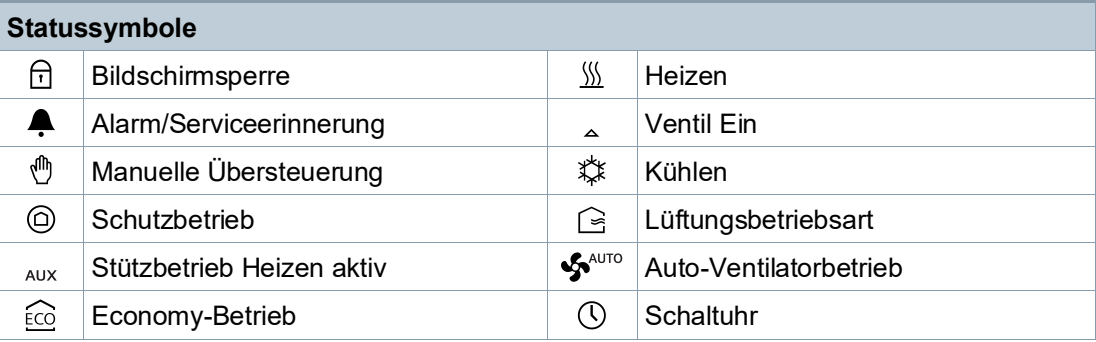

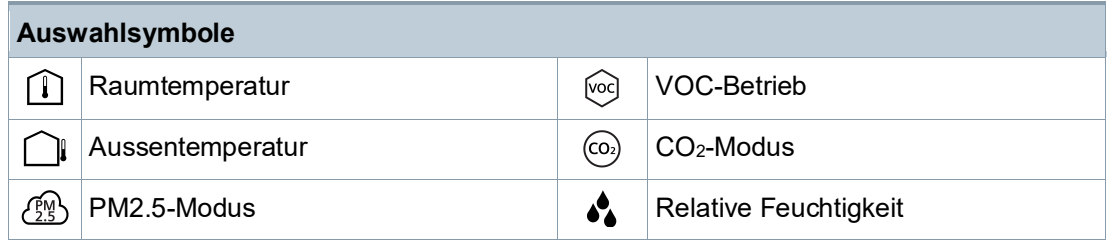

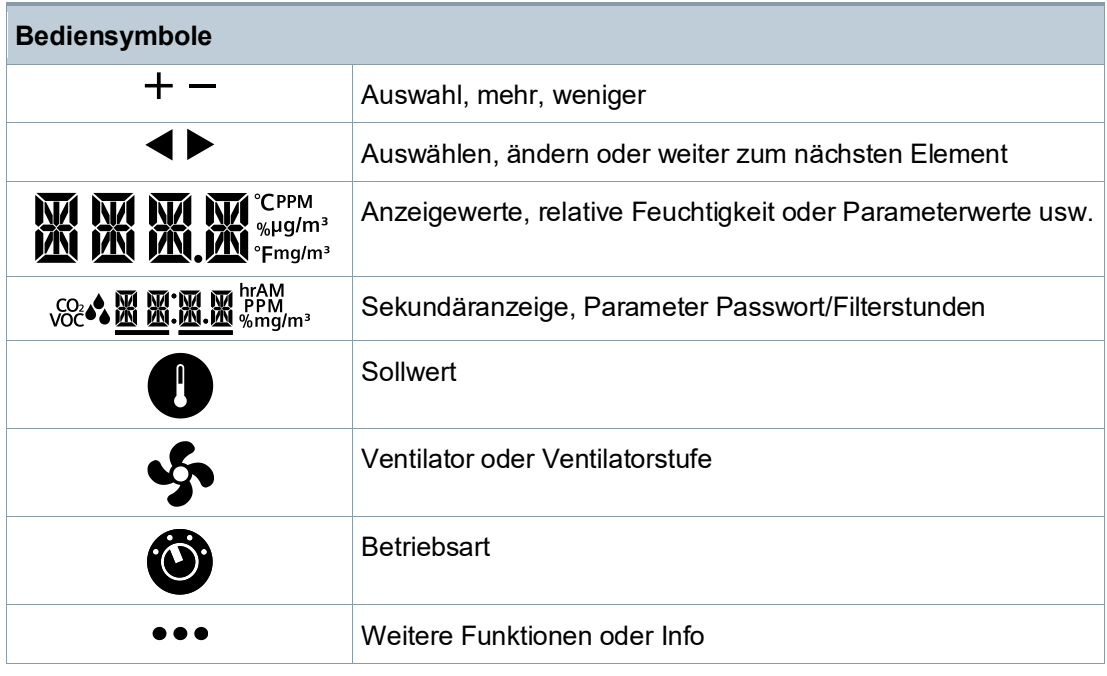

### **Typenübersicht**

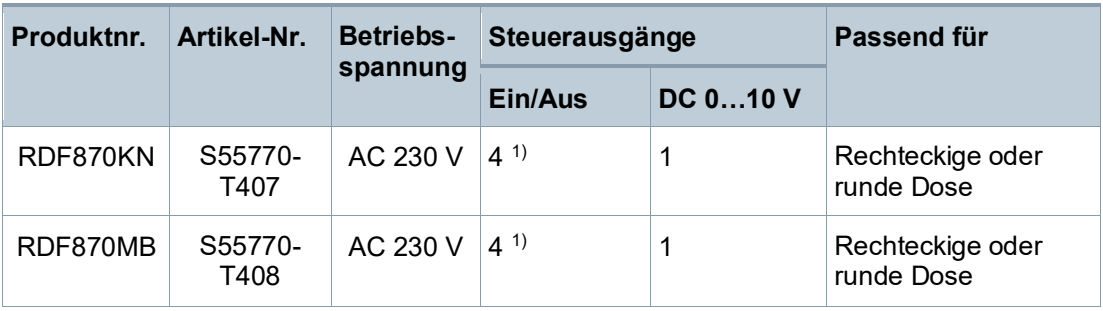

<sup>1)</sup> Steuerausgang mit AC 230 V

### **Bestellung**

Fühler

- Geben Sie bei der Bestellung die Produktnummer, Artikelnummer und den Namen an. Z.B. RDF870KN (S55770-T407) Raumregler
- Fühler sind separat zu bestellen.

### **Gerätekombination**

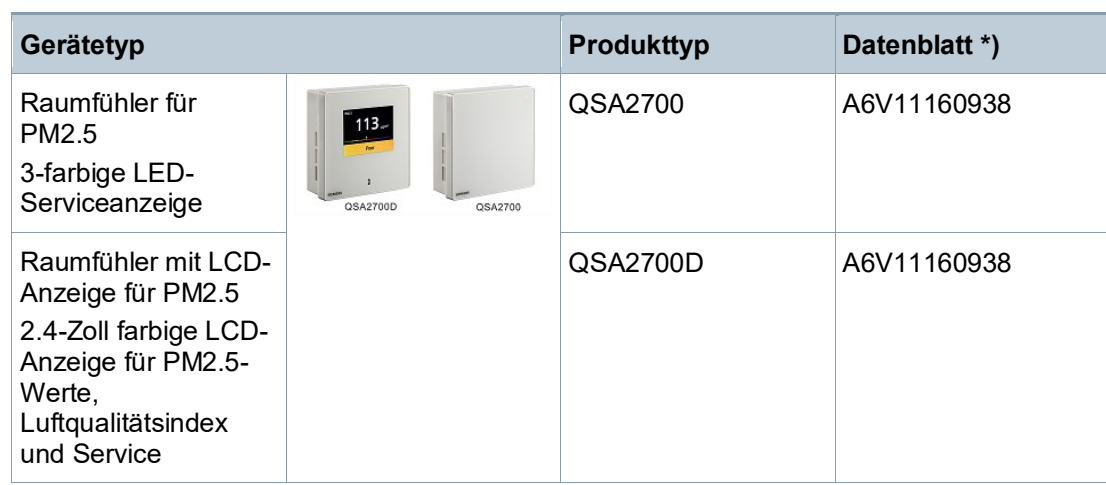

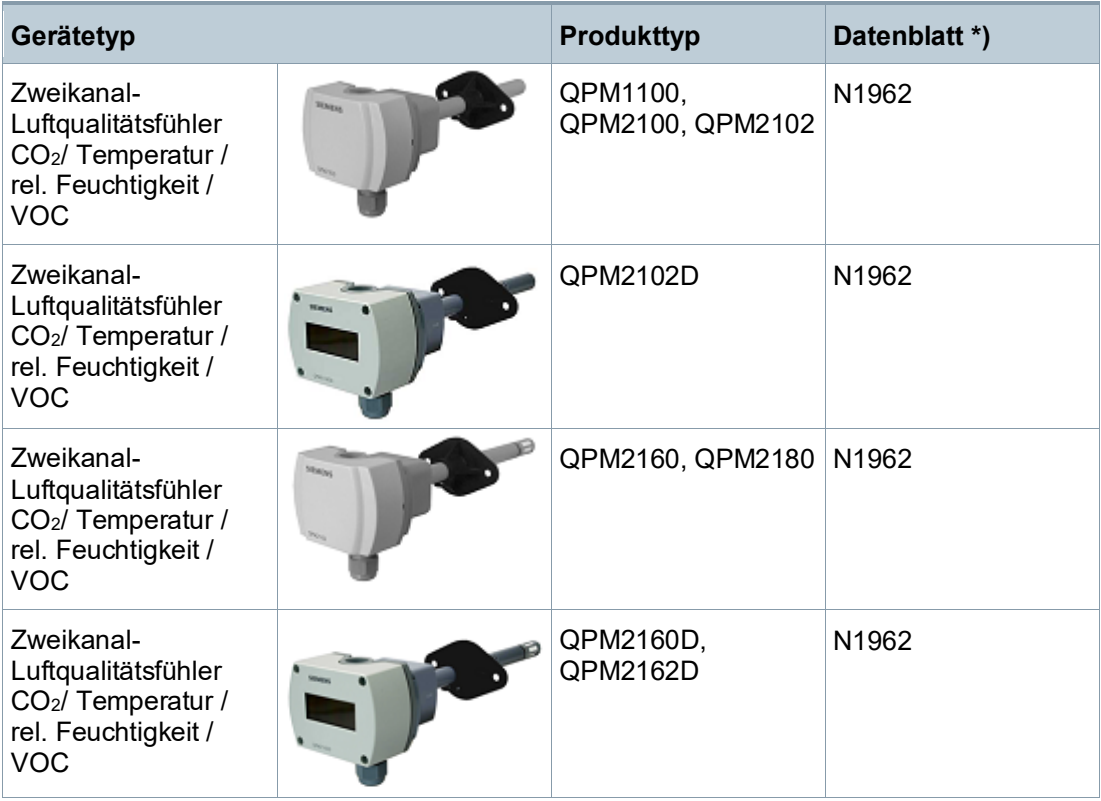

\*) Die Dokumente können heruntergeladen werden über [https://www.downloads.siemens.com/download-center.](https://www.downloads.siemens.com/download-center/)

### **Produktdokumentation**

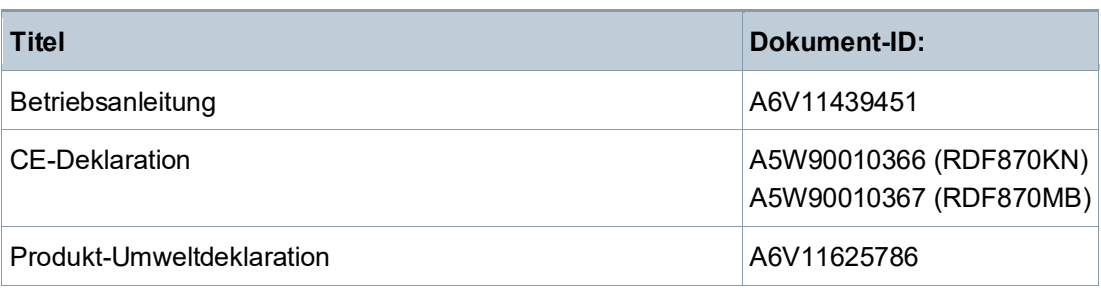

Dokumente wie Umweltdeklarationen, CE-Deklarationen usw. können heruntergeladen werden unter:

<http://siemens.com/bt/download>

### **Hinweise**

**Sicherheit**

**A** VORSICHT **Länderspezifische Sicherheitsvorschriften** Das Nichtbeachten von länderspezifischen Sicherheitsvorschriften kann zu Personen- und Sachschäden führen. ● Beachten Sie länderspezifischen Bestimmungen und halten Sie die entsprechenden Sicherheitsrichtlinien ein.

### **Engineering**

Informationen zu Engineering, Auswahl und Bemessung von Verbindungskabel für Versorgungsspannung und Feldgeräte sind der Produktdokumentation zu entnehmen.

### **Montage und Installation**

Befestigen Sie den Raumregler auf einer Dose. Das Gerät darf nicht in Nischen oder zwischen Regalen, hinter Gardinen, oberhalb oder in der Nähe von Wärmequellen, Windeinoder -auslässen montiert sowie direkter Sonneneinstrahlung ausgesetzt werden. Etwa 1,5 m über dem Fussboden montieren.

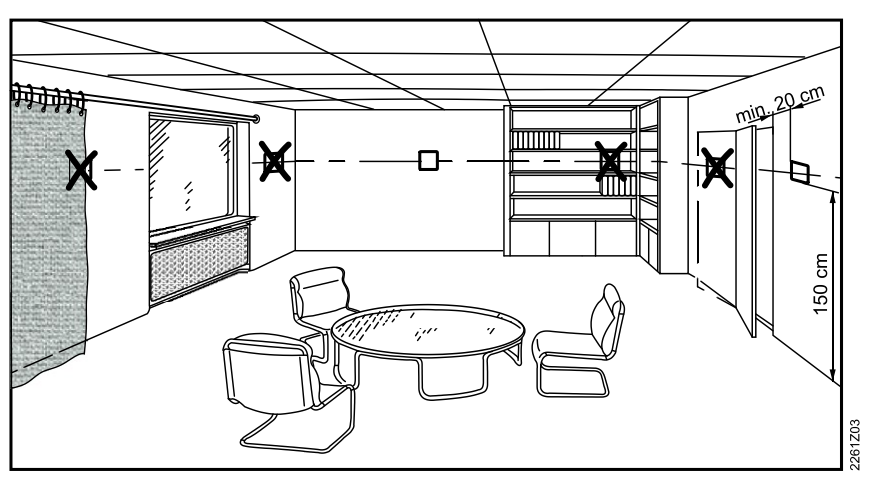

Montage

- Keine übermässige Kraftanwendung auf Schrauben! Eine Verbiegung des Montagerahmens kann zu fehlerhafter Verbindung und störungsbehaftetem Gerätebetrieb führen.
- Der Raumregler muss an einem sauberen und trockenen Ort ohne direkte Beeinflussung eines Heiz-/Kühlgeräts montiert werden, geschützt vor Tropf- und Spritzwasser.
- Vor dem Entfernen der Geräteabdeckung das Gerät vom Netz nehmen.

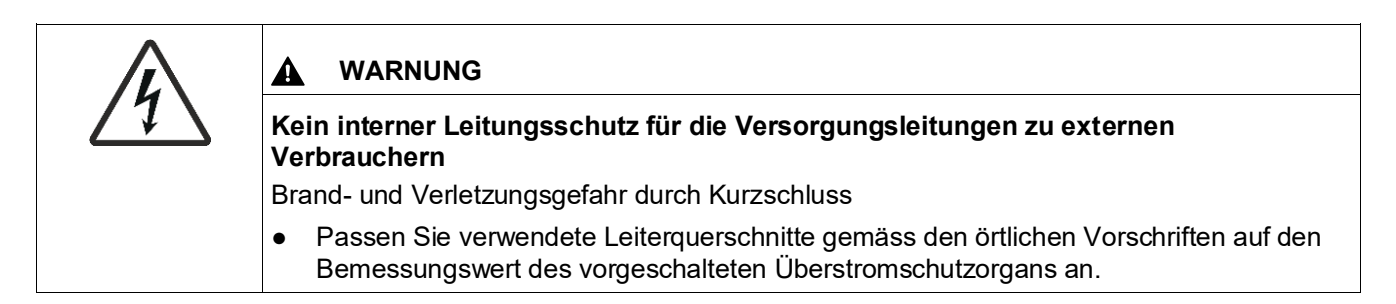

### Verdrahtung

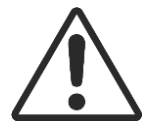

Siehe die Bedienanleitung für Installationsanweisungen zum Raumregler.

- Verdrahtung, Sicherung und Erdung des Raumreglers müssen den örtlichen Vorschriften entsprechen.
- Das Gerät hat keine interne Sicherung für Speiseleitungen für Ventilator und Antriebe. Um Brand- und Verletzungsrisiken aufgrund von Kurzschlüssen zu vermeiden, muss die AC 230 V Speiseleitung einen Schutzschalter mit max. 10 A Bemessungsstrom aufweisen.
- Der Leitungsdurchmesser für die Speisung (L, N) und Ausgänge 230 V (Qxx N) muss zwingend an die vorangehenden Überlastschutzelemente (max. 10 A) angepasst werden. Beachten Sie immer die örtliche Gesetzgebung.
- Die Kabel müssen für den Raumregler und die Ventilantriebe mit Betriebsspannung AC 230 V ausgelegt sein.
- Kabel der SELV-Eingänge X1-M / X2-M: Nur isolierte Kabel für min. AC 230 V einsetzen, da die Dose eine Netzspannung von AC 230 V führt.

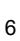

- Die Eingänge X1-M oder X2-M verschiedener Geräte (z.B. Temperaturfühler) dürfen parallel an einem externen Schalter angeschlossen werden. Bei der Bemessung dieses Schalters ist der gesamte maximale Kontaktabfragestrom zu berücksichtigen.
- KNX Kommunikationskabel (Eingang CE+ / CE-): Isolierte Kabel für min. AC 230 V einsetzen, da die Dose eine Netzspannung von AC 230 V führt. (Nur RDF870KN)
- Ist die KNX-Busspeisung mit einer Linie mit kommunikativem Raumregler und Synco-Reglern verbunden, muss die interne KNX-Busspeisung in den Synco-Reglern ausgeschaltet werden. (Nur RDF870KN)
- Die Kabel des Modbus-Kommunikationseingangs A+, B- und REF sind gegen 230 V zu isolieren. (Nur RDF870MB)
- Keine Kabel mit Metallummantelung.
- Trennen Sie das Gerät vor dem Öffnen von der Stromzufuhr.

### **Inbetriebnahme**

Nach dem Aufstarten leuchten alle LCD-Segmente für ca. drei Sekunden auf, danach geht die Raumregleranzeige in den Normalzustand über.

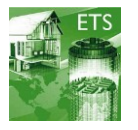

Um den Programmierungsmodus für die ETS zu aktivieren drücken Sie das Symbol  $\bullet$  und halten dies für mehr als 5 Sekunden. (Nur RDF870KN)

Raumregler und Raumgerät können über DIP-Schalter eingerichtet werden. (Nur RDF870MB)

### **DIP-Schalter-Konfiguration**

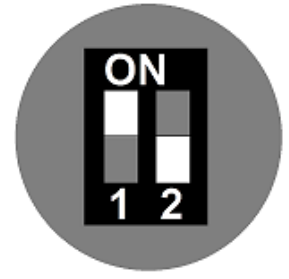

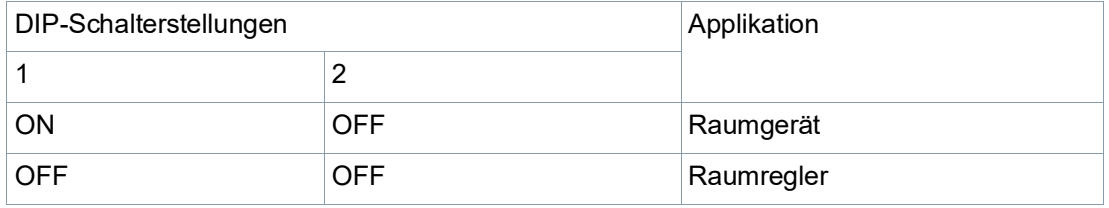

DIP-Schalter-Stellung nur für RDF870MB.

Aktuelle Werkseinstellung für PM2.5-Regelung mit 3-stufiger Ein/Aus-Ventilatorapplikation:

- APP= 1: Nur PM2.5-Regelung
- DISP Raumtemperatur= 1; PM2.5= 1
- **•** SEN1= 3: PM2.5 (AI)  $\mu$ g/m<sup>3</sup> (0...10 V)
- SEN2= 0: Keine Funktion
- FAN= 3: 3-stufiger Ventilator

### **Entsorgung**

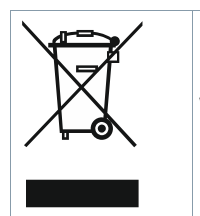

Gemäss Europäischer Richtlinie gilt das Gerät bei der Entsorgung als Elektro- und Elektronik-Altgerät und darf nicht als Haushaltsmüll entsorgt werden.

- Entsorgen Sie das Gerät über die dazu vorgesehenen Kanäle.
- Beachten Sie die örtliche und aktuell gültige Gesetzgebung.

# **Softwareversion (RDF870KN)**

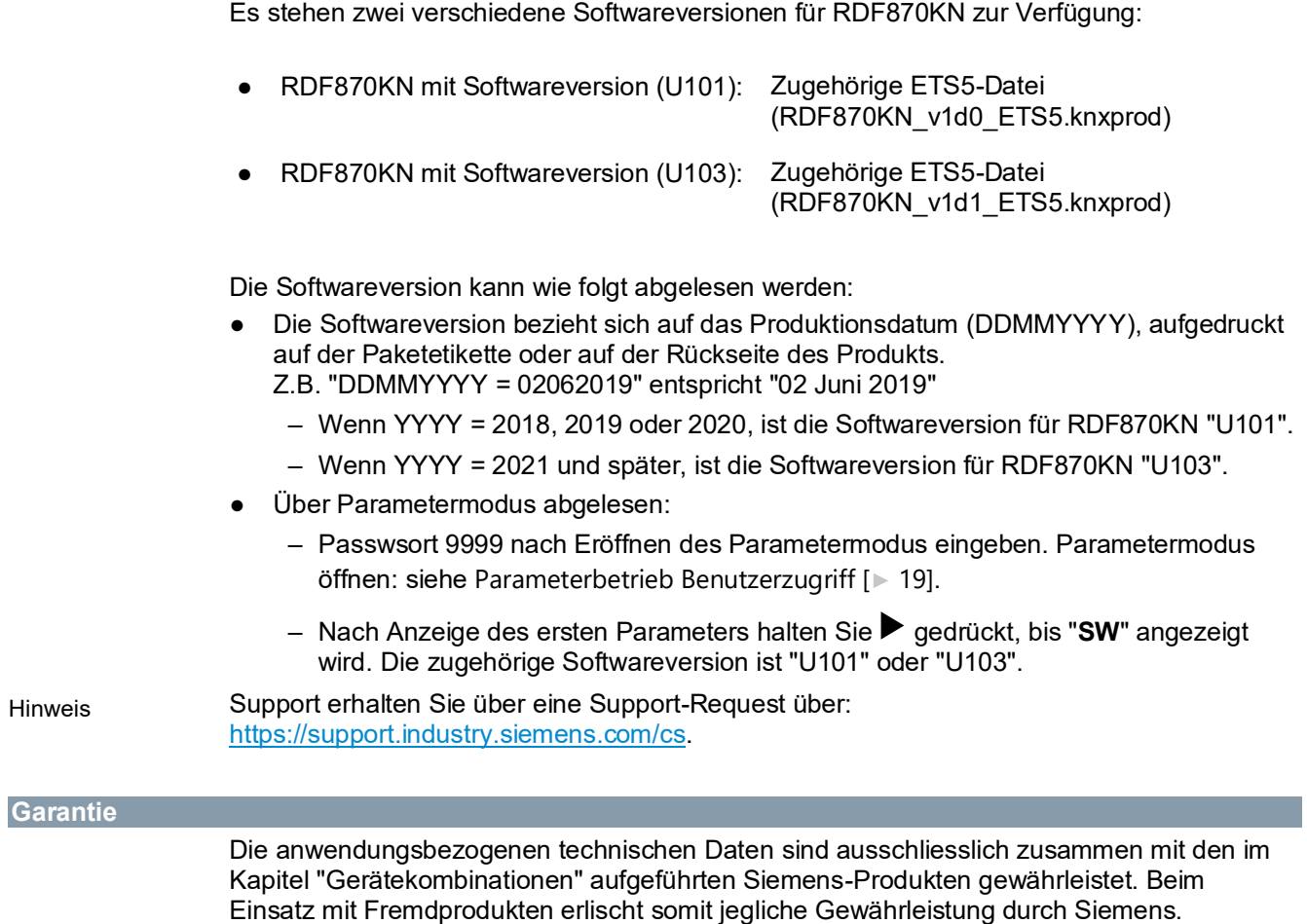

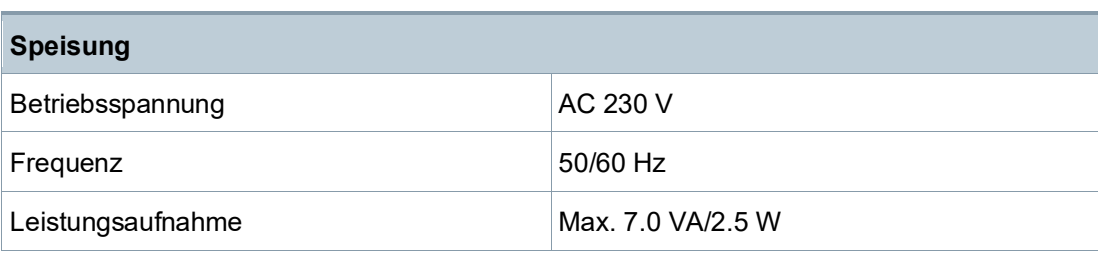

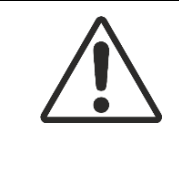

#### **VORSICHT**  $\blacktriangle$

### **Bei interner Sicherung.**

Externer, vorgeschalteter Leitungsschutzschalter mit max. C 10 A in allen Fällen erforderlich.

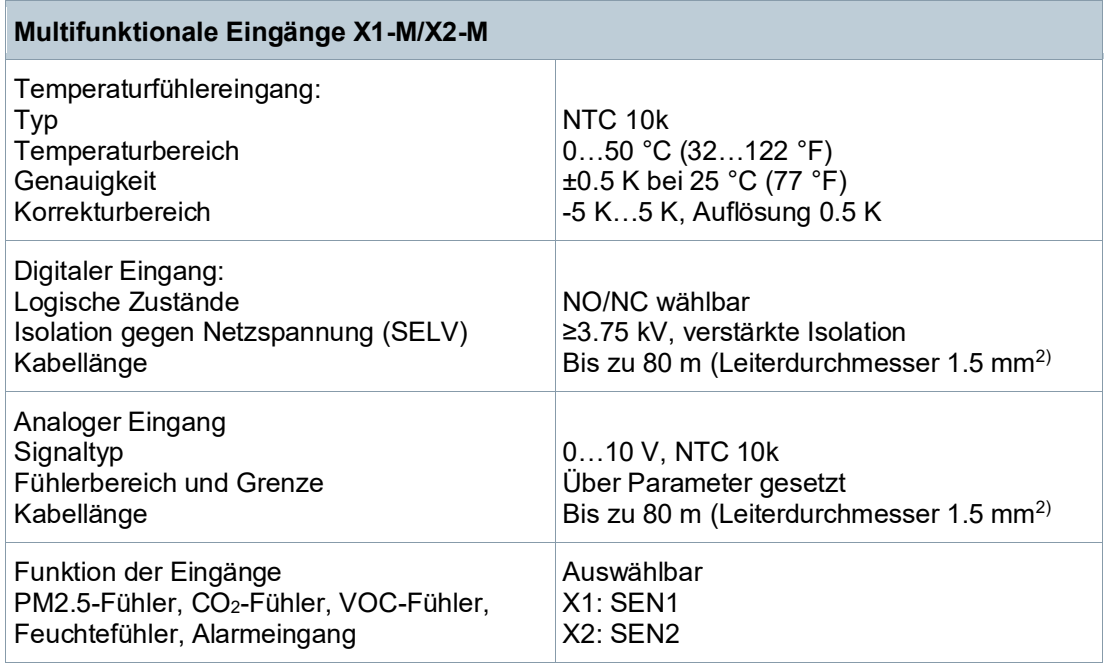

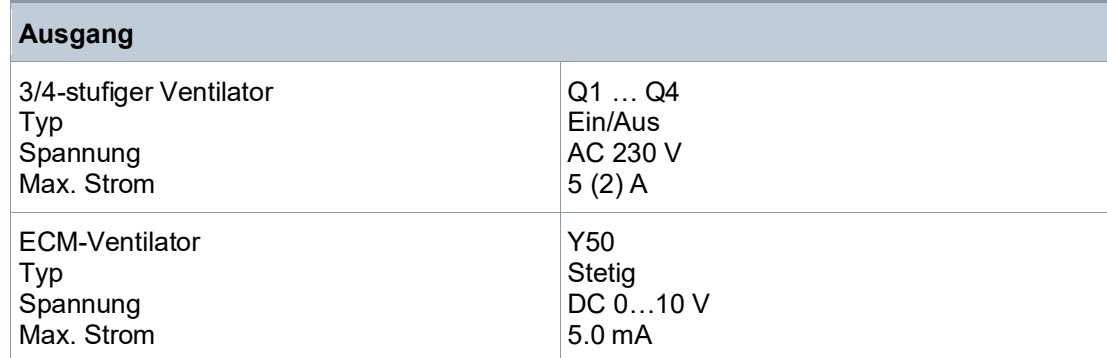

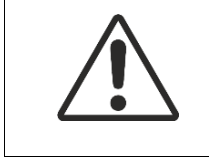

#### **VORSICHT**  $\blacktriangle$

Müssen Ventilatoren parallel verbunden werden, ist ein Ventilator direkt, die weiteren über je ein Relais pro Stufe zu verbinden.

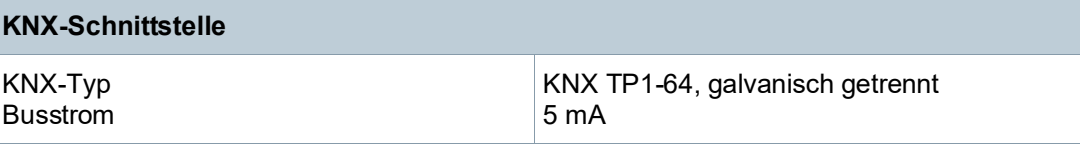

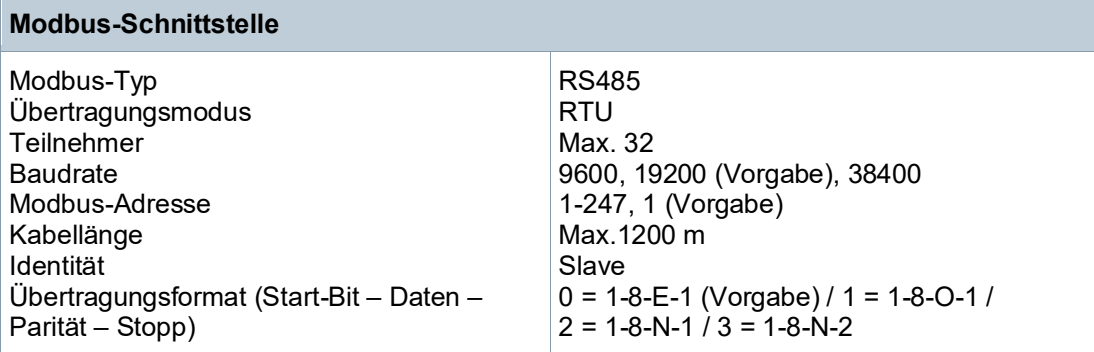

# **Verdrahtung**

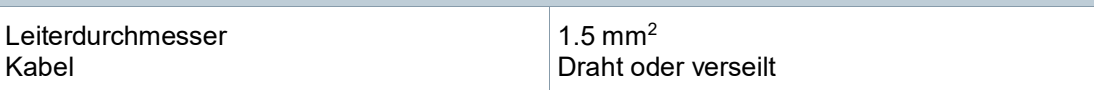

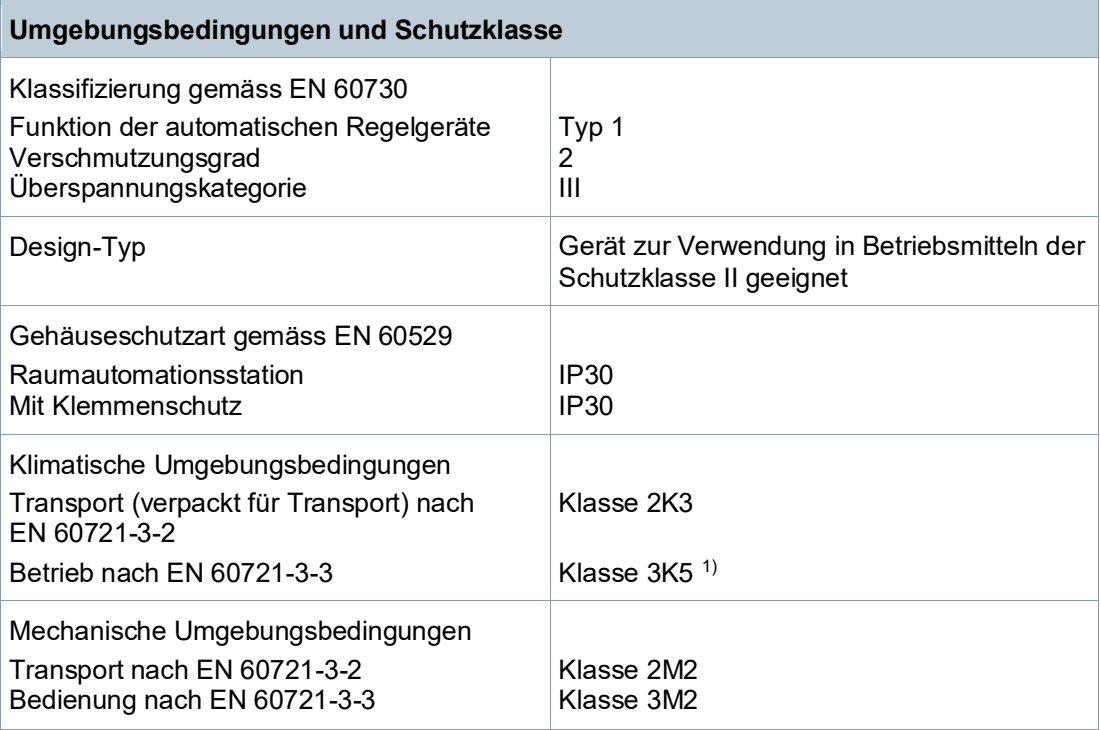

<sup>1)</sup> Betauung unzulässig

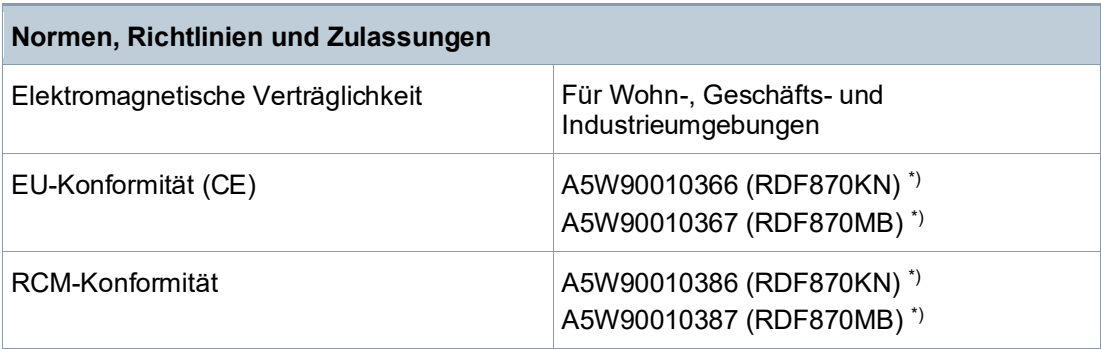

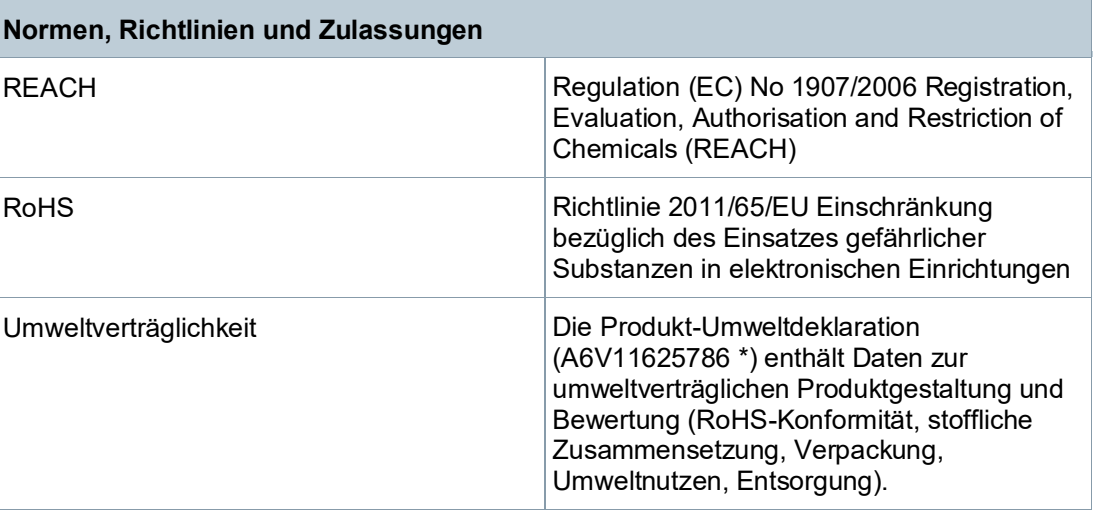

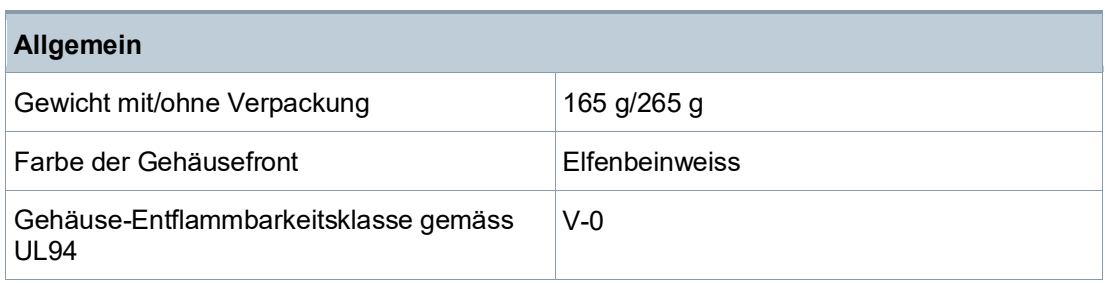

\*) Die Dokumente können übe[r http://siemens.com/bt/download](http://siemens.com/bt/download) bezogen werden.

### **Anschlussklemmen**

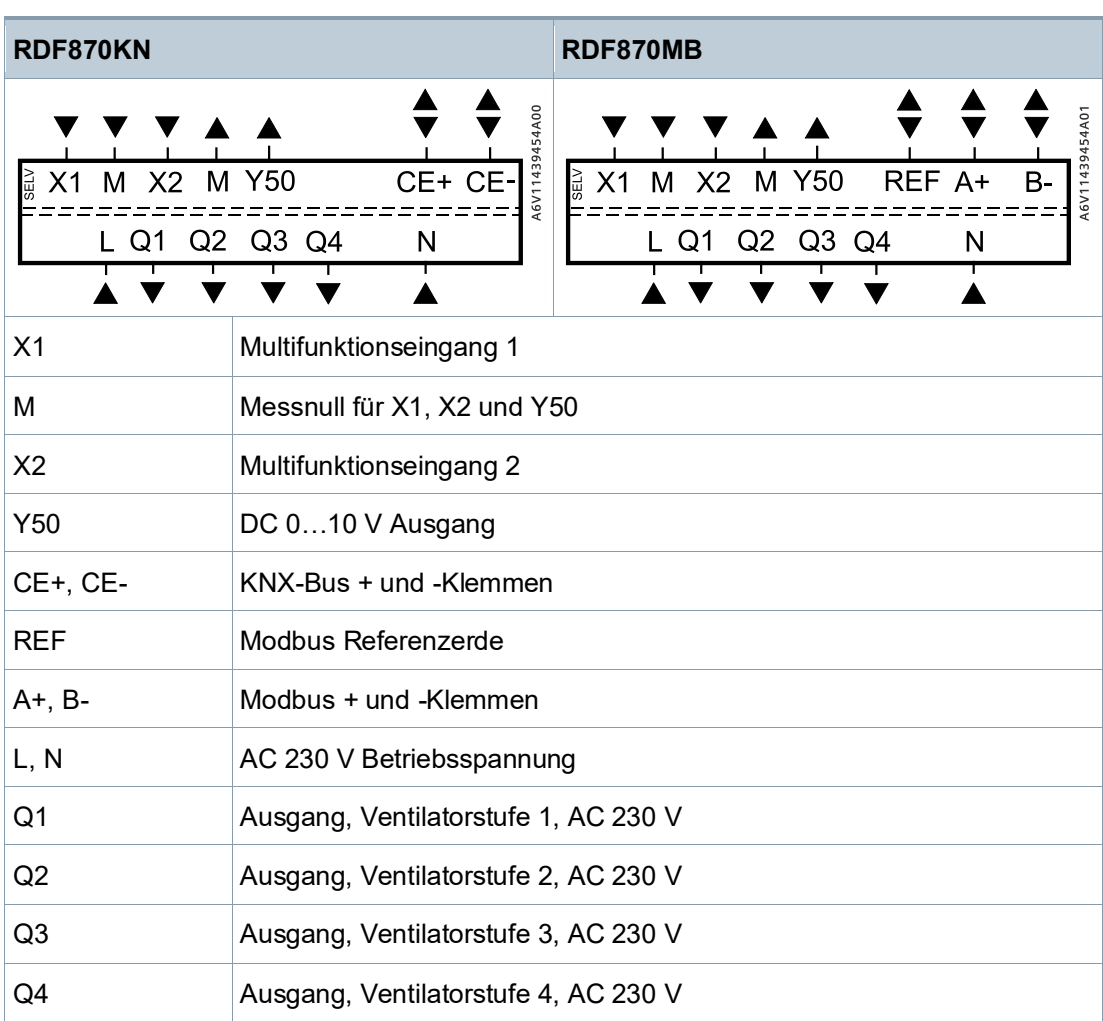

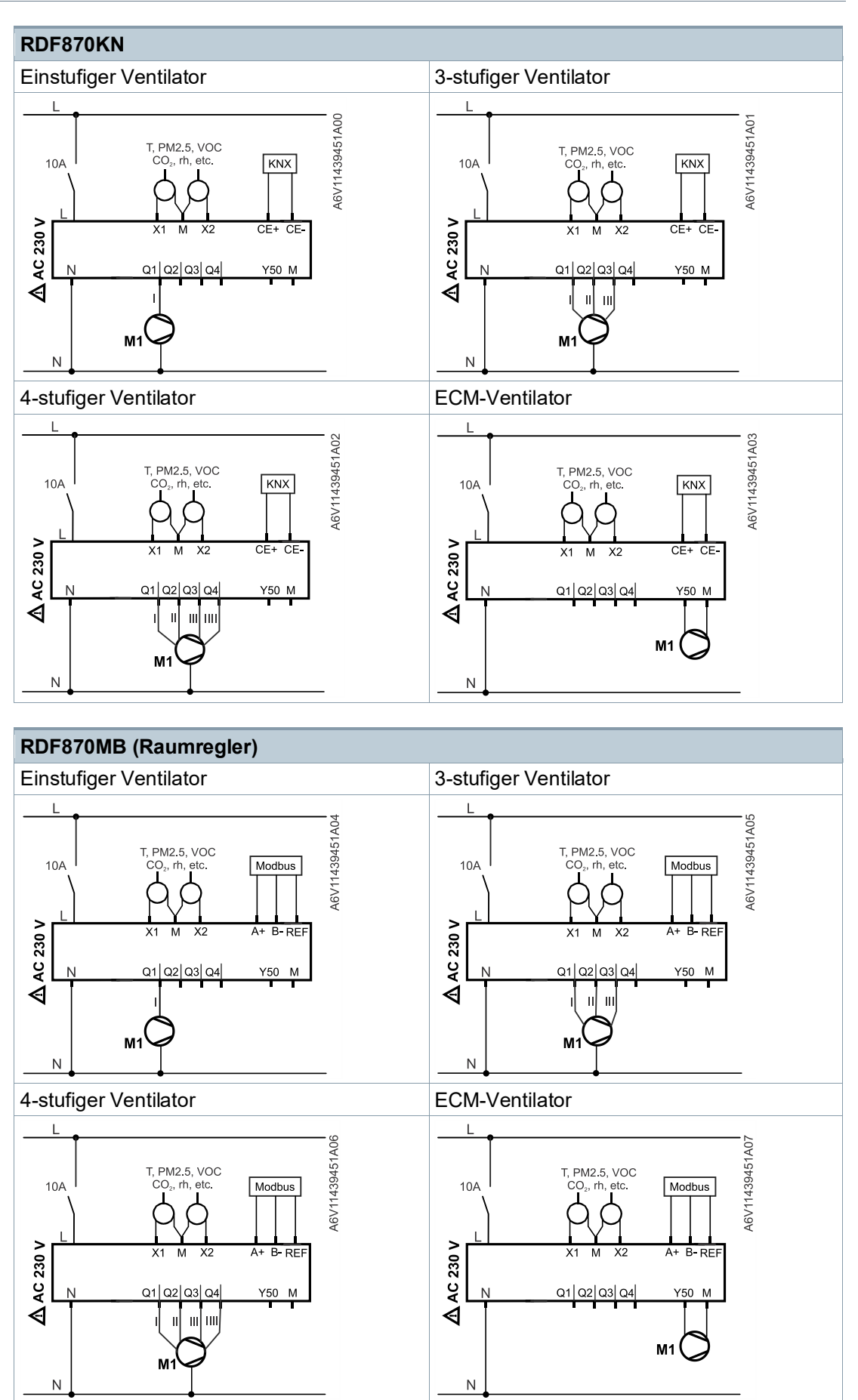

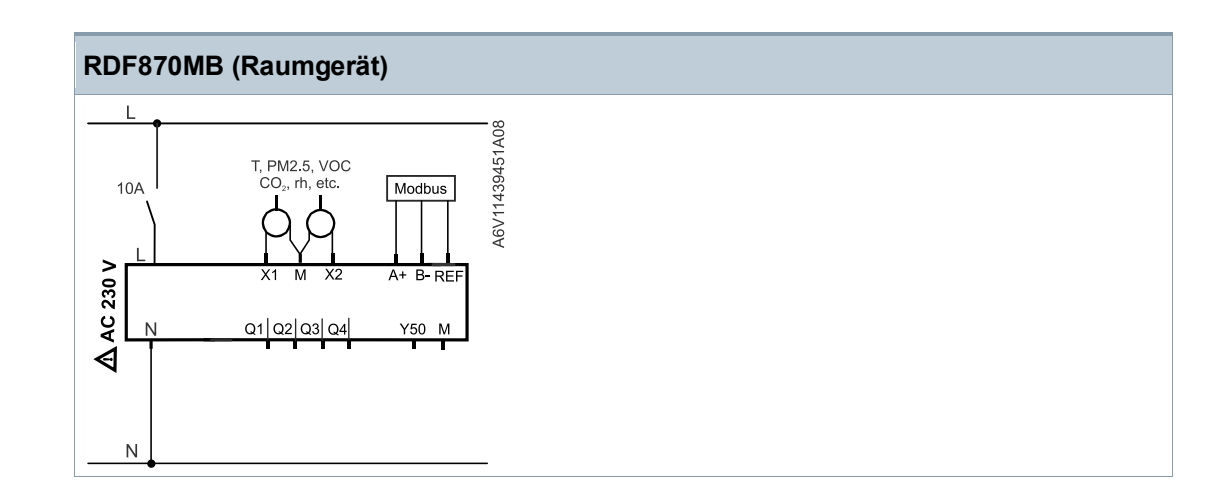

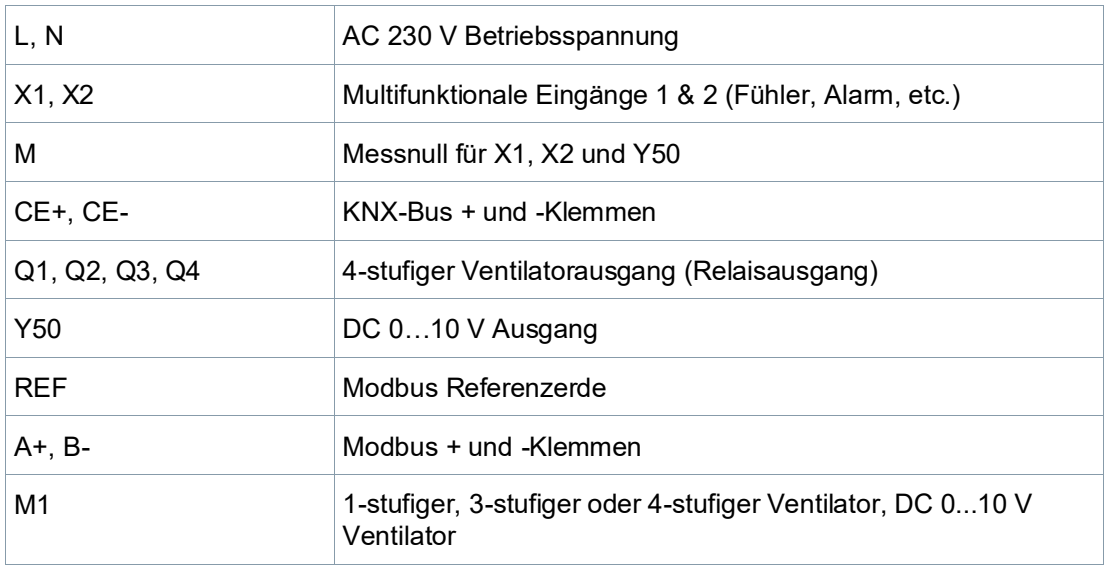

### **CO2-Applikation (Einkanal, einstufiger Ventilator)**

Einkanal, einstufiger Frischluftventilator oder Reiniger mit eingebautem PM2.5-Filter

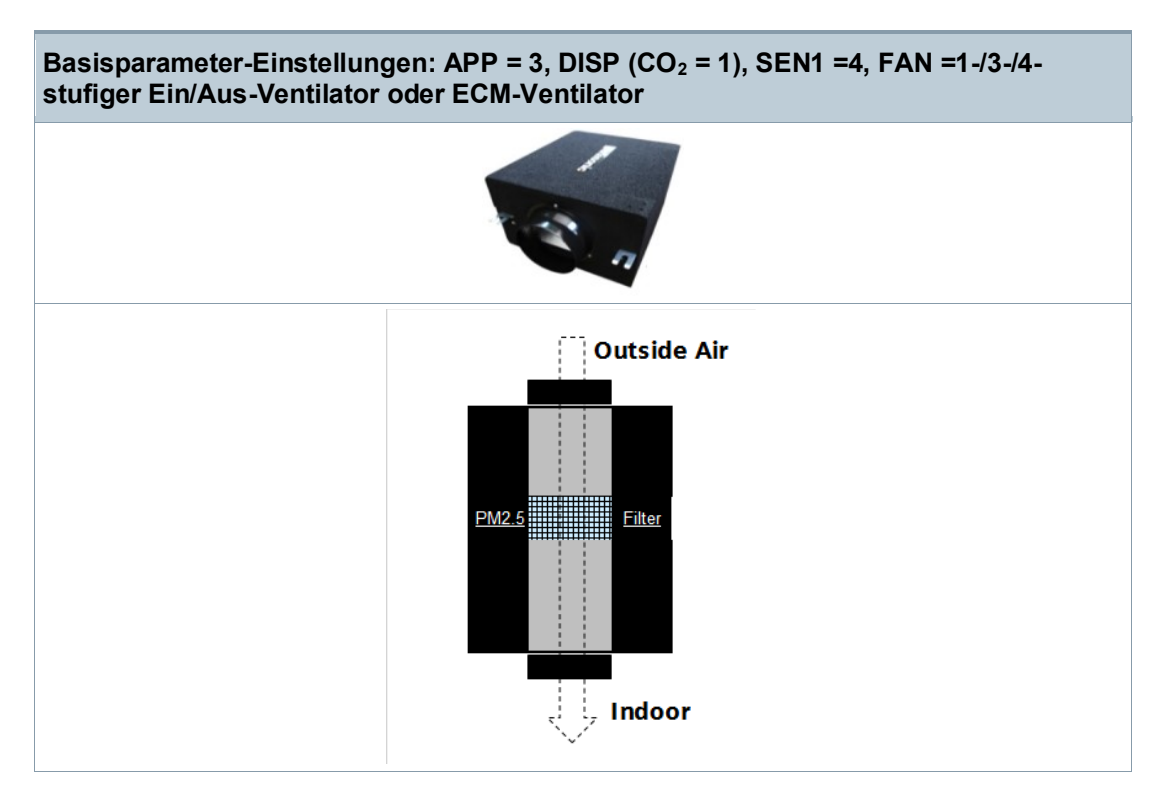

Der RDF870... kann als CO<sub>2</sub>-Regler mit externem CO<sub>2</sub>-Fühler an X1 eingerichtet werden, um den Ventilator für das Frischluftgerät zu regeln (d.h. Einkanal, einstufiges Frischluftgerät ohne/mit eingebautemPM2.5-Filter).

Die Ventilatorstufen werden gemäss CO2-Niveau und CO2-Sollwert geschaltet. Der eingebaute PM2.5-Filter reinigt bereits die Aussenluft vor deren Eintritt ins Gebäude.

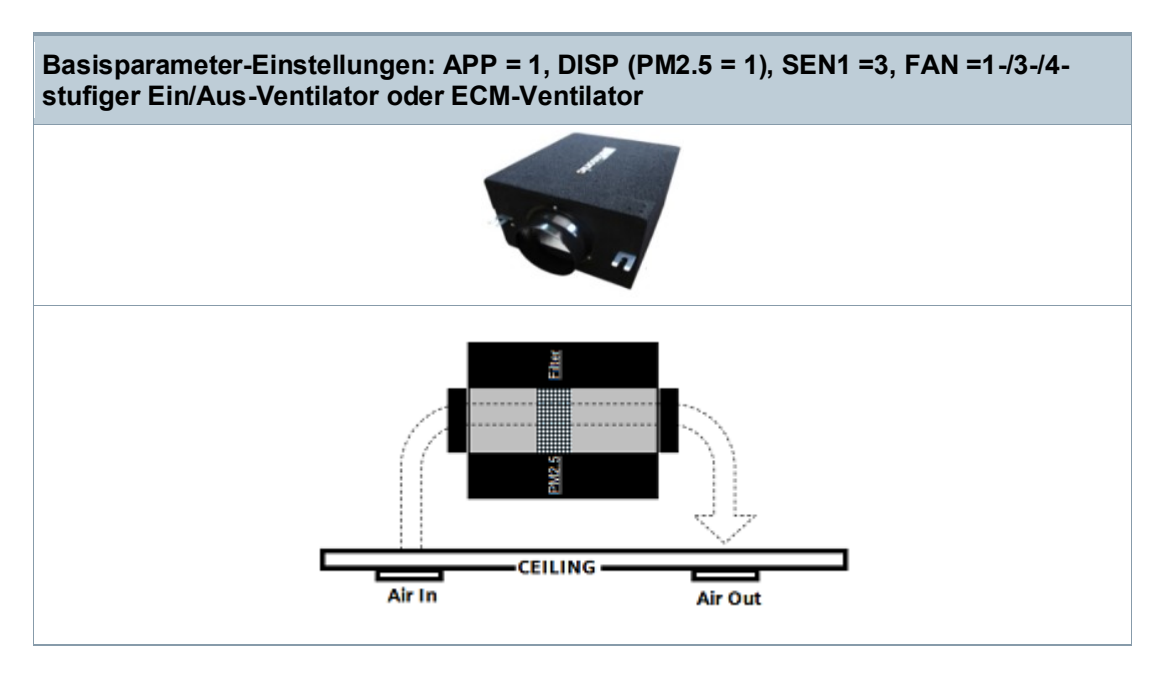

Einkanal, 1-stufiger Lüftungsreiniger mit eingebautem PM2.5-Filter

Der RDF870... kann als PM2.5-Regler mit externem PM2.5-Fühler an X1 eingerichtet werden, um den Ventilator eines PM2.5-Reinigungsgeräts zu regeln (d.h. Einkanal, 1 stufiger Lüftungsreiniger mit eingebautem PM2.5-Filter).

Der Reiniger ist nicht nach aussen verbunden, jedoch in der Decke installiert. Der Reiniger zirkuliert Innenluft durch den eingebauten PM2.5-Filter. Die Ventilatorstufen werden gemäss aktuellem PM2.5-Niveau und PM2.5-Sollwert geschaltet.

### **CO2-Applikation (Zweikanal, parallel verbundener Ventilator)**

Zweikanal, parallel verbundener Frischluftventilator oder Reiniger mit eingebautem PM2.5- Filter

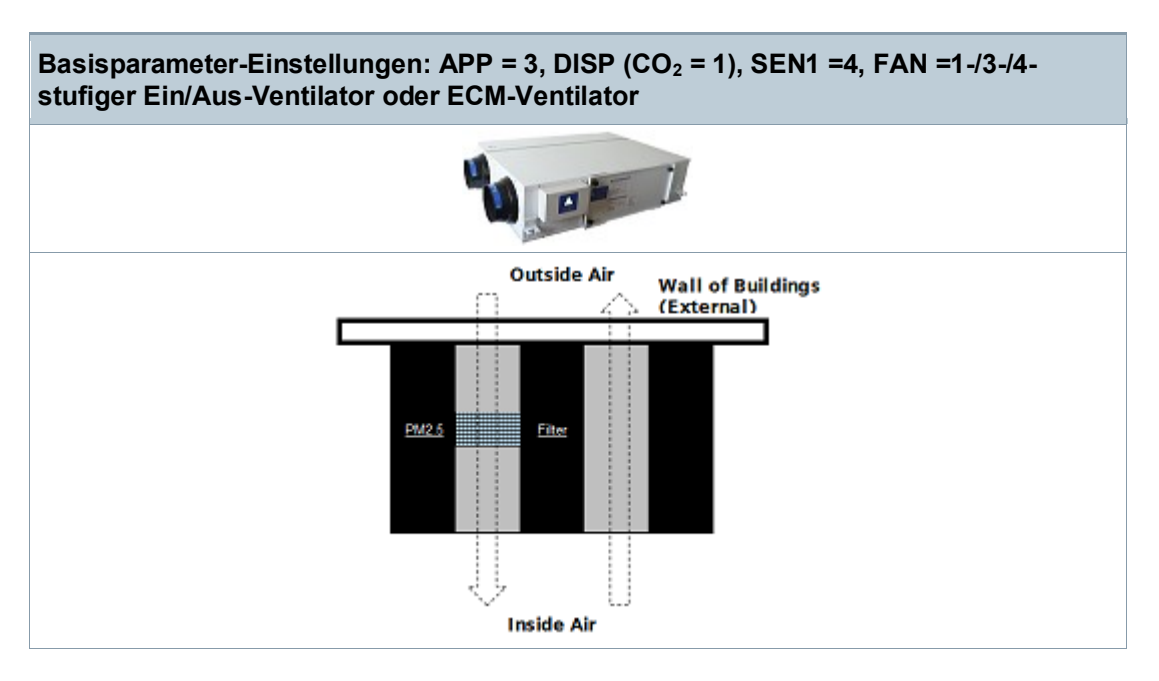

Der RDF870... kann als CO<sub>2</sub>-Regler mit externem CO<sub>2</sub>-Fühler an X1 eingerichtet werden, um den Ventilator für das Frischluftgerät zu regeln (d.h. Zweikanal, parallel verbundener Frischluftgerät ohne/mit eingebautem PM2.5-Filter).

Die Ventilatorstufen werden gemäss CO<sub>2</sub>-Wert und CO<sub>2</sub>-Sollwert geschaltet.

Der eingebaute PM2.5-Filter reinigt bereits die Aussenluft vor deren Eintritt ins Gebäude. Das Frischluftgerät funktioniert ähnlich wie beim Einkanaltyp. Mit dem Zweikanaltyp ist der Luftaustausch besser.

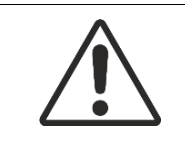

#### **VORSICHT** Α

Müssen Ventilatoren parallel verbunden werden, ist ein Ventilator direkt, die weiteren über je ein Relais pro Stufe zu verbinden.

### **PM2.5 & CO2-Raumapplikation (Zweikanalunabhängige Ventilatorregelung zusammen mit Master)**

Zweikanal, unabhängiges Frischluftgerät oder Reiniger mit eingebautem PM2.5-Filter über Bypass-Klappe

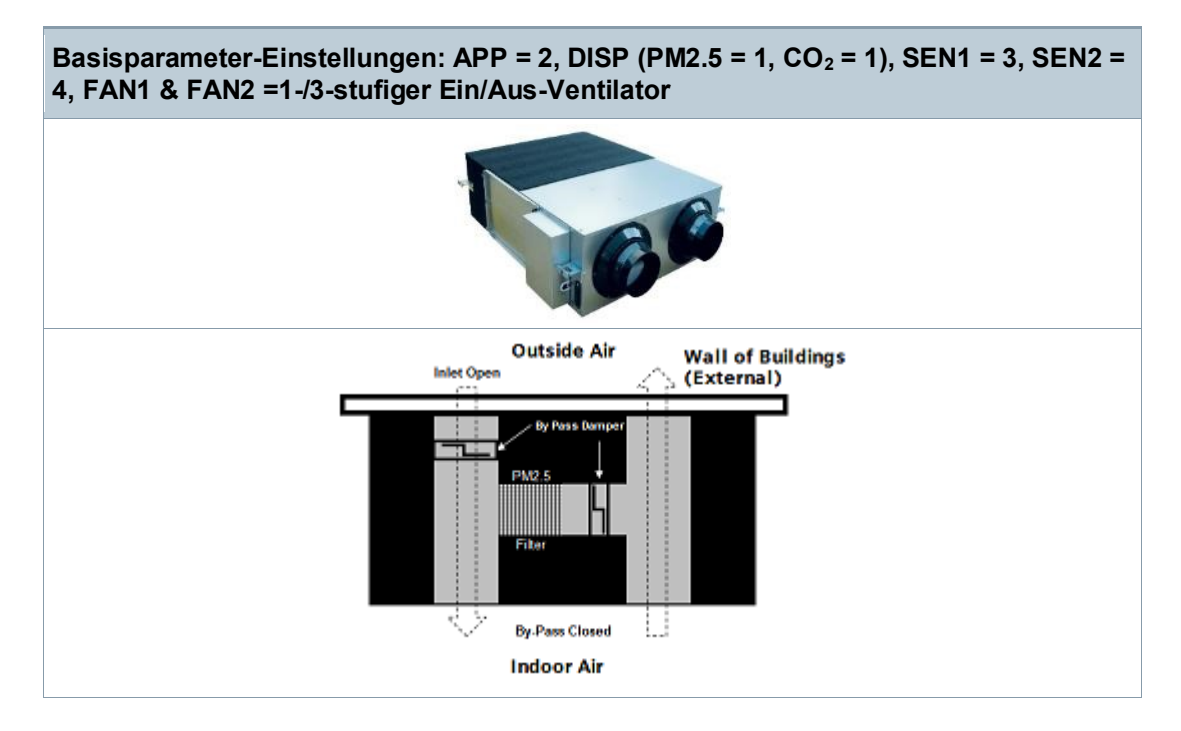

Der RDF870... kann als Regler eingerichtet werden, der PM2.5 und CO<sub>2</sub> mit einem externen PM2.5 und CO2-Fühler an X1 und X2 kombiniert, um den Ventilator des Frischluftgeräts oder Reinigers (d.h. Zweikanal, unabhängiges Frischluftgerät mit eingebautem PM2.5-Filter über Bypass-Klappe zu regeln). Die Klappe kann über einen Zusatzklappeneingang am Master gesperrt (Zufuhr offen und Bypass geschlossen) oder freigegeben (Bypass offen) werden. Ist die Bypass-Klappe inaktiv, kann Aussenluft geregelt durch einen Master-Regler zugeführt werden. Die Ventilatorstufen werden gemäss CO2-Niveau und CO2-Sollwert geschaltet.

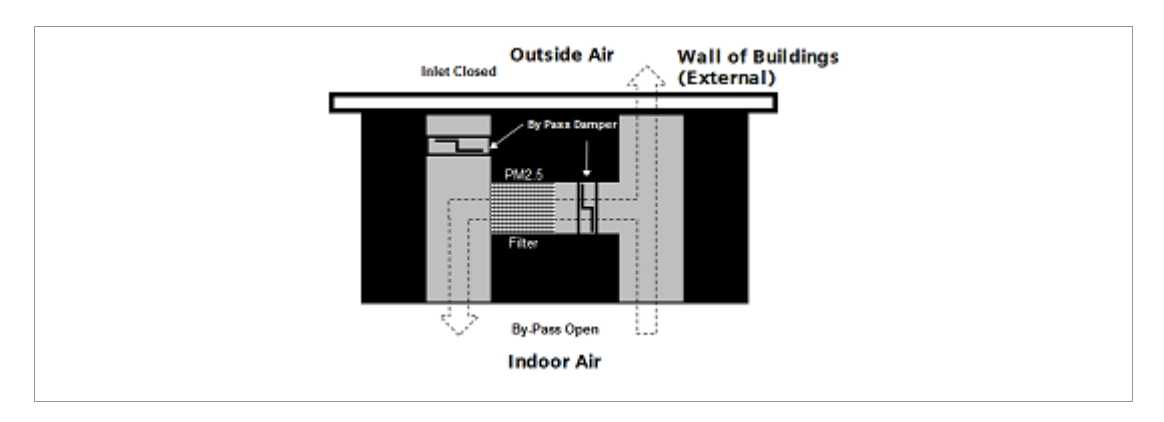

Ist die Bypass-Klappe aktiv via Regeleingang am Master, ist die Zufuhr durch den Master gesperrt und es tritt keine Aussenluft ein. Als Folge wird alle Fortluft (oder teilweise) über den Bypass-PM2.5-Filter für eine rauminterne Zirkulation in den Raum gezwungen. Die Ventilatorstufen werden gemäss aktuellem PM2.5-Niveau und PM2.5-Sollwert geschaltet. Haben beide Ventilatoren dieselbe Stufe, zirkuliert die Luft innen. Die beiden Ventilatoren können jedoch auf unterschiedlichen Stufen laufen, um unterschiedliche Innendrücke zu erzeugen.

<span id="page-18-0"></span>**Parameterbetrieb Benutzerzugriff**

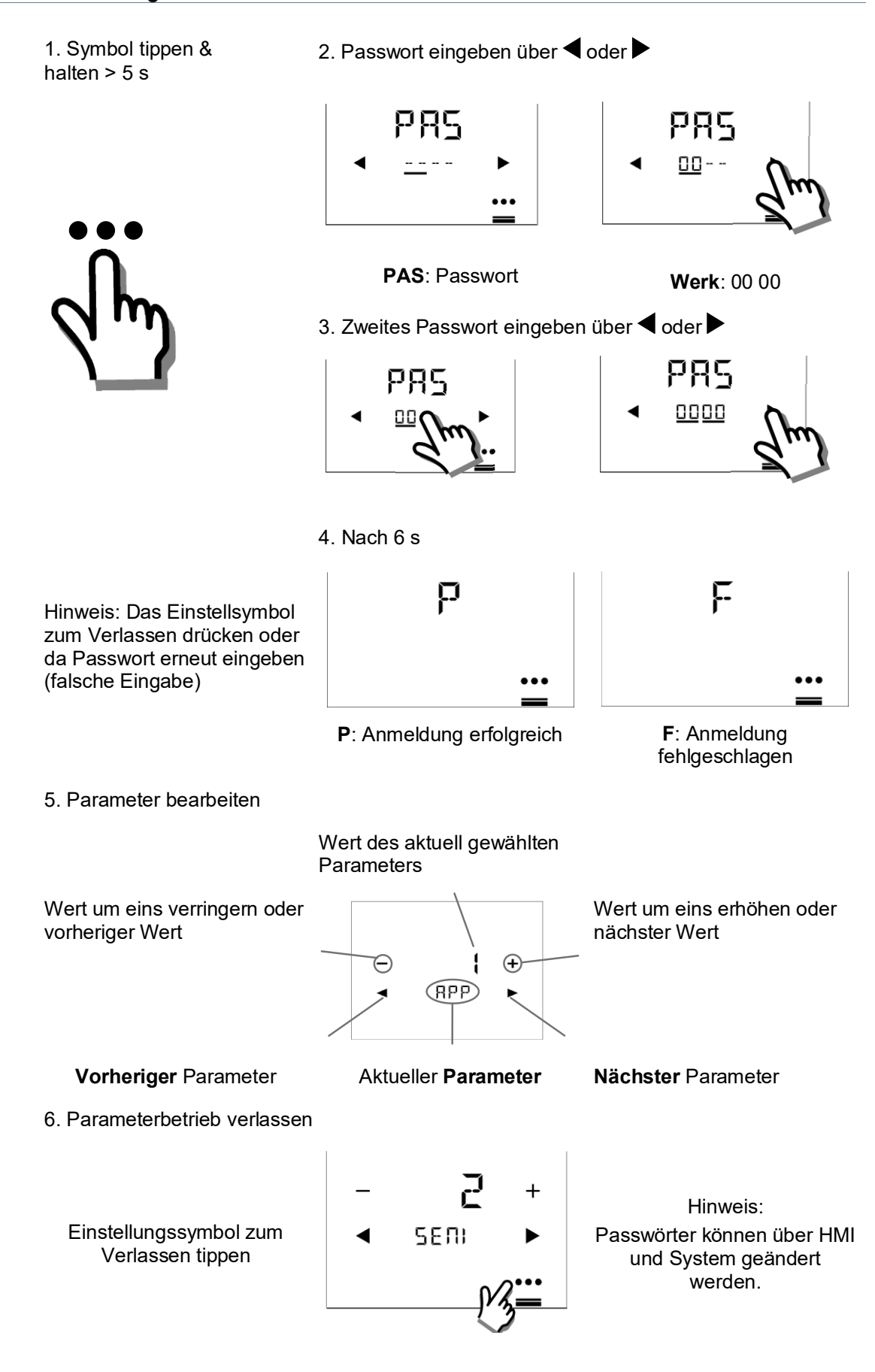

# **Engineering-Parameter**

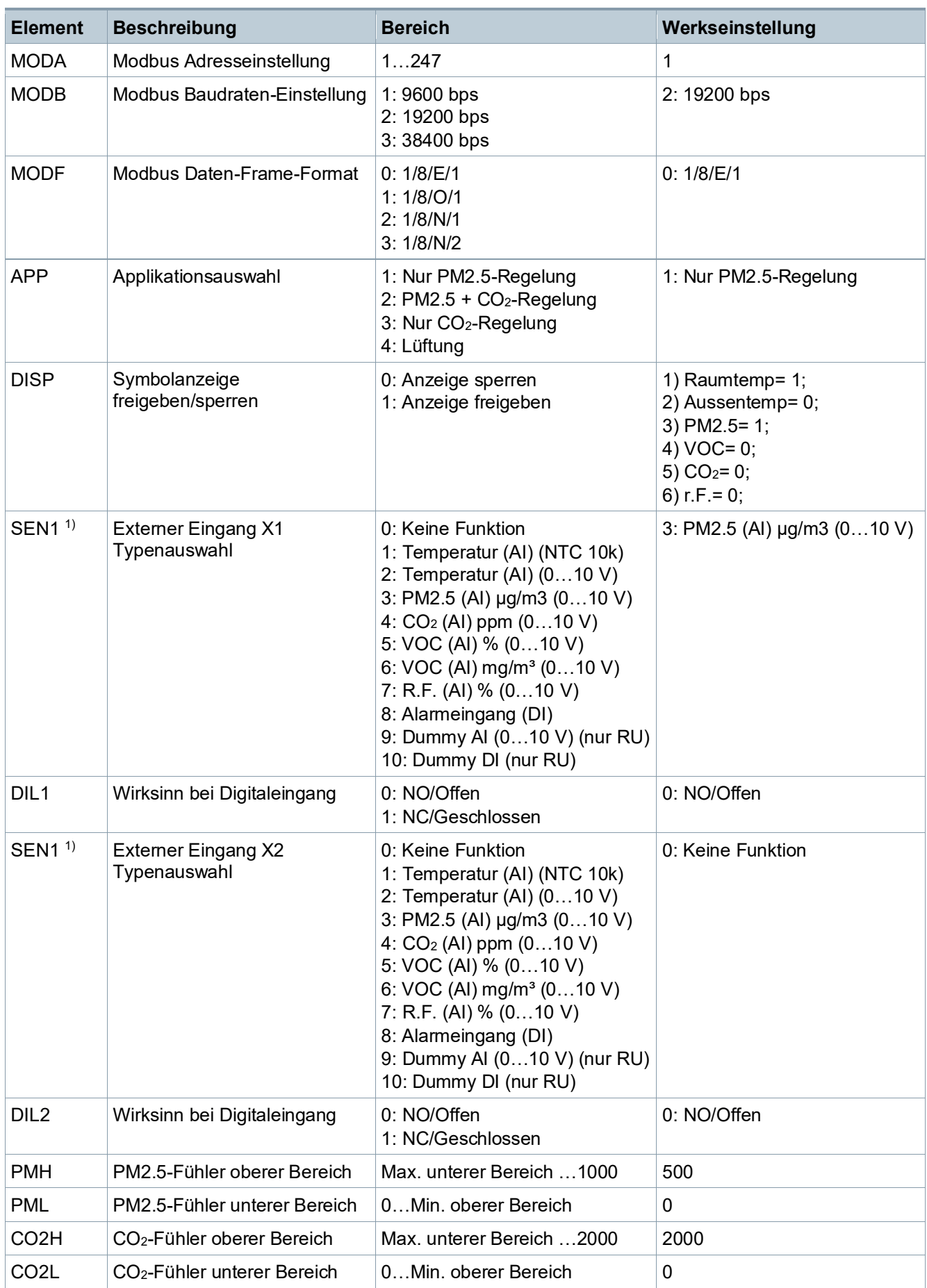

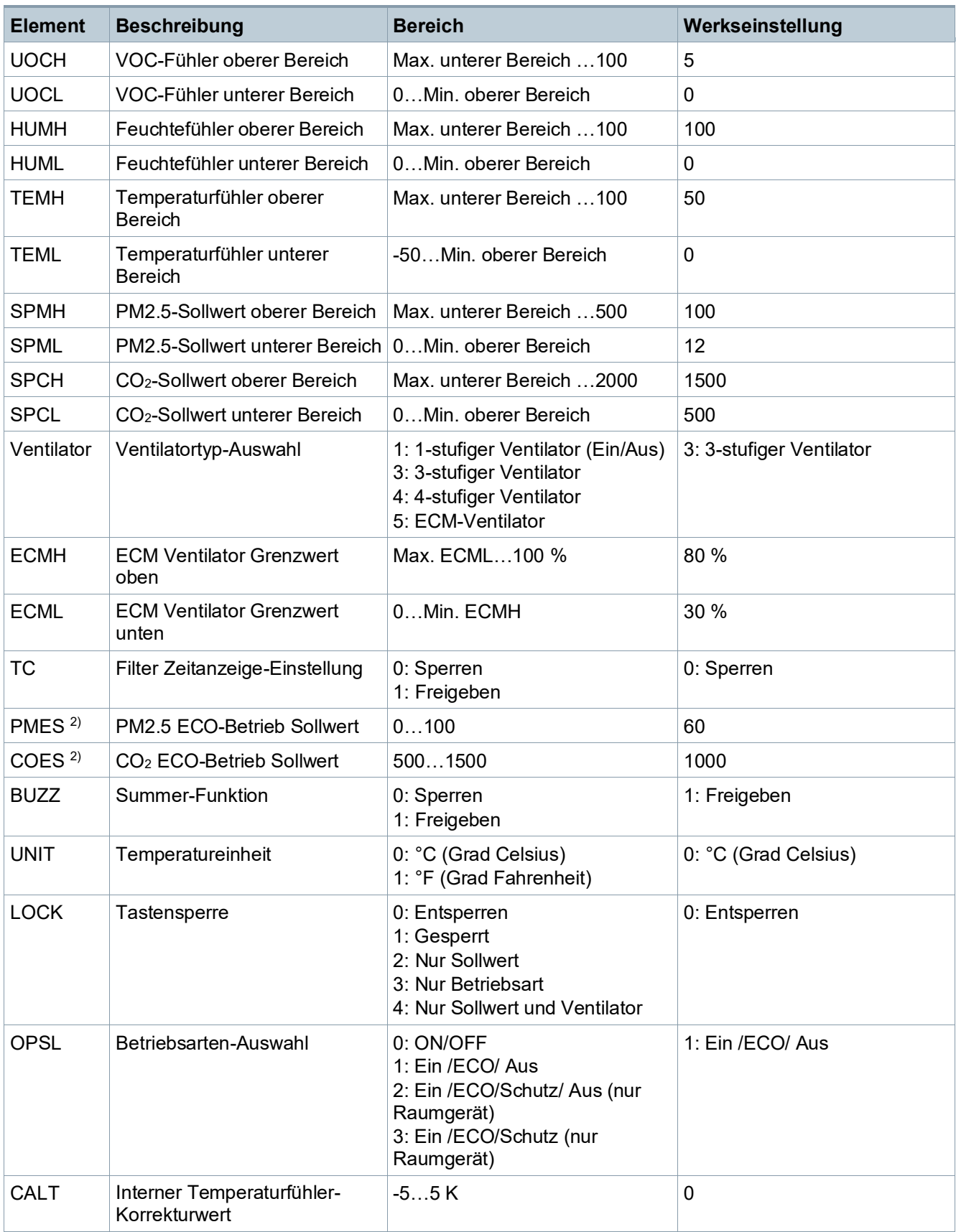

Verfügbare Parameter und deren Reihenfolge im RDF870KN:

Raumregler: APP > DISP > SEN > FAN > OPSL > TC > UNIT > LOCK > BUZZ > CALT > APP

Verfügbare Parameter und deren Reihenfolge im RDF870MB:

- Raumregler: MODA > MODB > MODF >APP > DISP > SEN > FAN > OPSL > TC > UNIT > LOCK > BUZZ > CALT > MODA
- Raumgerät: MODA > MODB > MODF > LOCK > BUZZ > CALT > MODA

1) Raumregler: 0…8; Raumgerät: 0…10

2) Der Sollwert kann im ECO-Betrieb nicht geändert werden.

Einschränkung der Fühlerauswahl:

- 1. Sind SEN1 und SEN2 mit demselben Auswahltyp 1…8 konfiguriert, können sie nicht derselbe Fühlertyp sein:
	- Für Typ 1…8 kann Fühler1 nicht gleich Fühler2 sein.
	- Für Fühlertypen gleicher Funktion wie Typ 1&2 oder 5&6: Ist ein Fühlertyp 1 oder 5, kann der andere nicht 2 oder 6 sein.

Hinweis:

Wenn APP = 2 (PM2.5 und CO2-Regelung) gewählt ist, ist FAN = 1 oder 3.

### **Firmware-Sollwerteinstellungen**

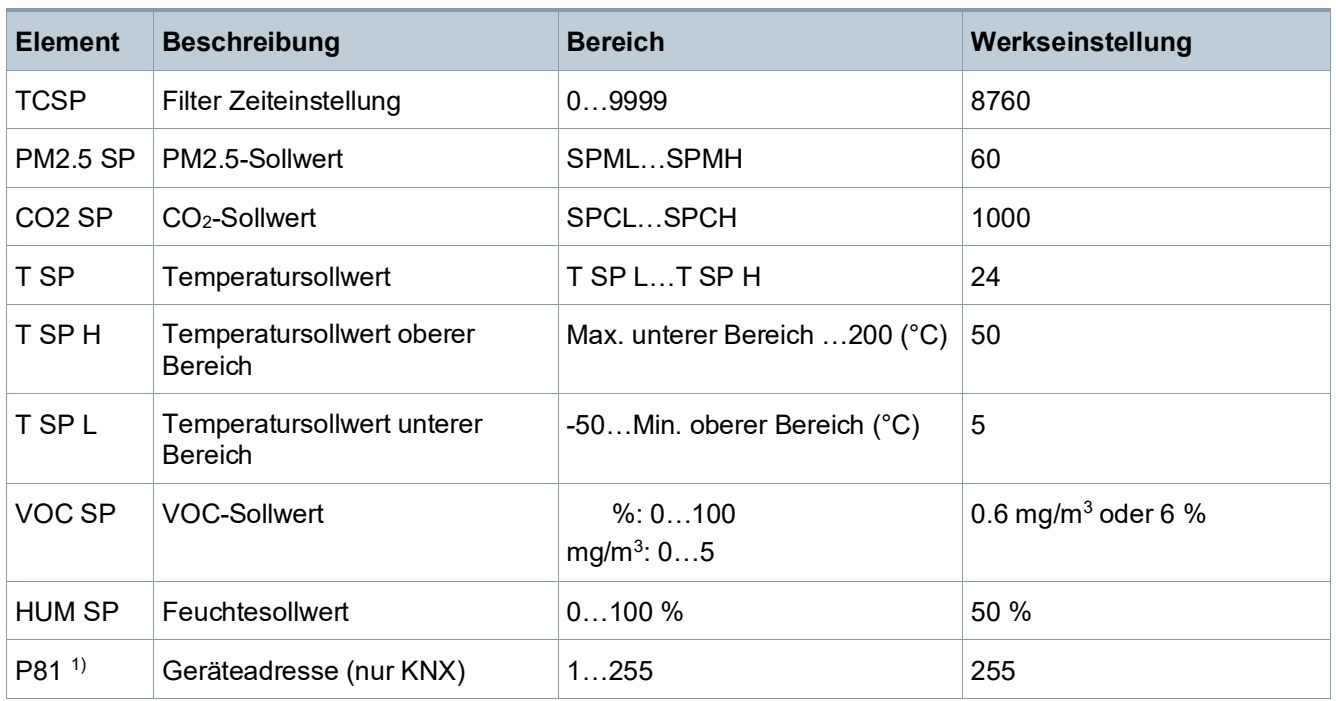

1) P81 ist nur für ETS, lokales HMI unterstützt P81 nicht:

- Beim Aufstarten gibt es eine Verzögerung (TwaitDevice = tWaitMin + Geräteadresse \* 200ms) bevor das Signal verarbeitet wird.
- Ist P81=255 (Vorgabe), verarbeitet das Gerät das Signal nicht gemäss Heartbeat und COV. Aber es kann auf eine Polling-Abfrage eines anderen Geräts reagieren.
- Das lokale HMI unterstützt P81 nicht.
- Wird die individuelle Adresse über ETS geändert, wird P81 automatisch nach Geräte-Download von ETS aktualisiert.

### **Expertenparameter**

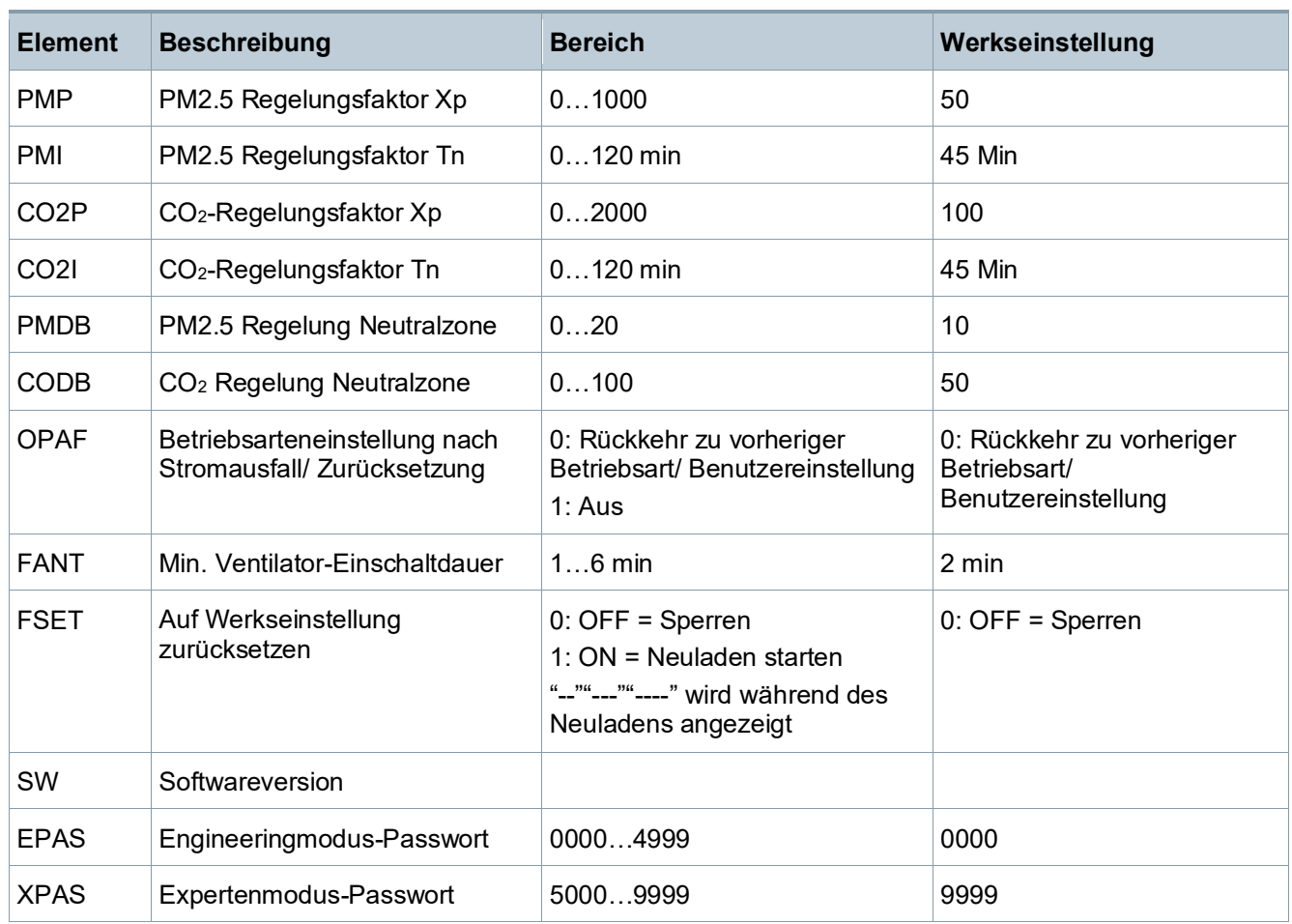

Raumregler-Workflow:

EPAS > XPAS > PMP > PMI > PMDB > CO2P > CO2I > CODB > OPAF > FANT > FSET > SW > EPAS

RDF870MB Raumgerät-Workflow: EPAS > XPAS > SW > EPAS

# **Andere Parameter (nur RDF870MB Raumregler)**

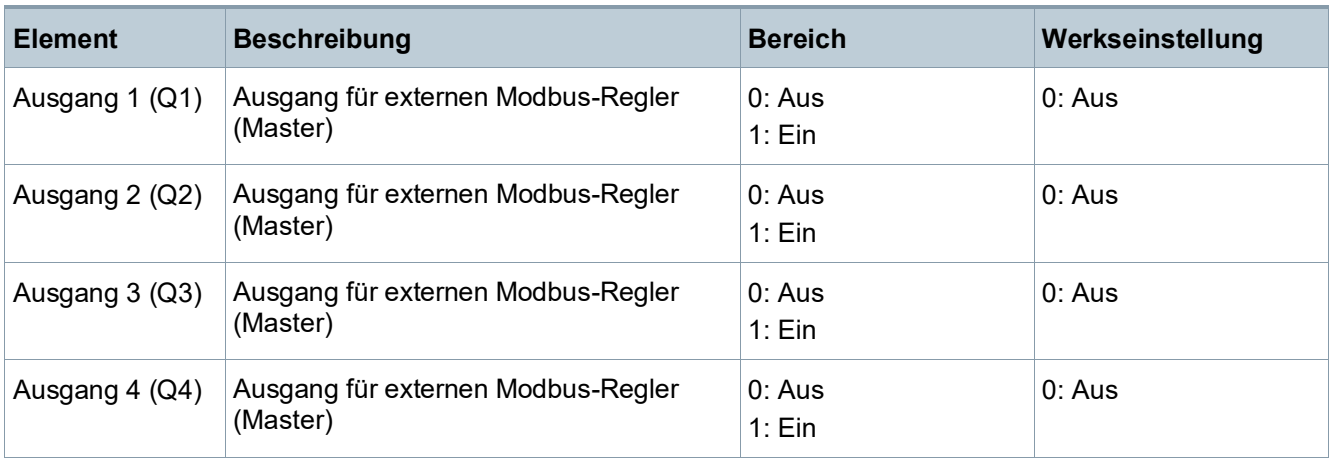

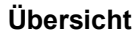

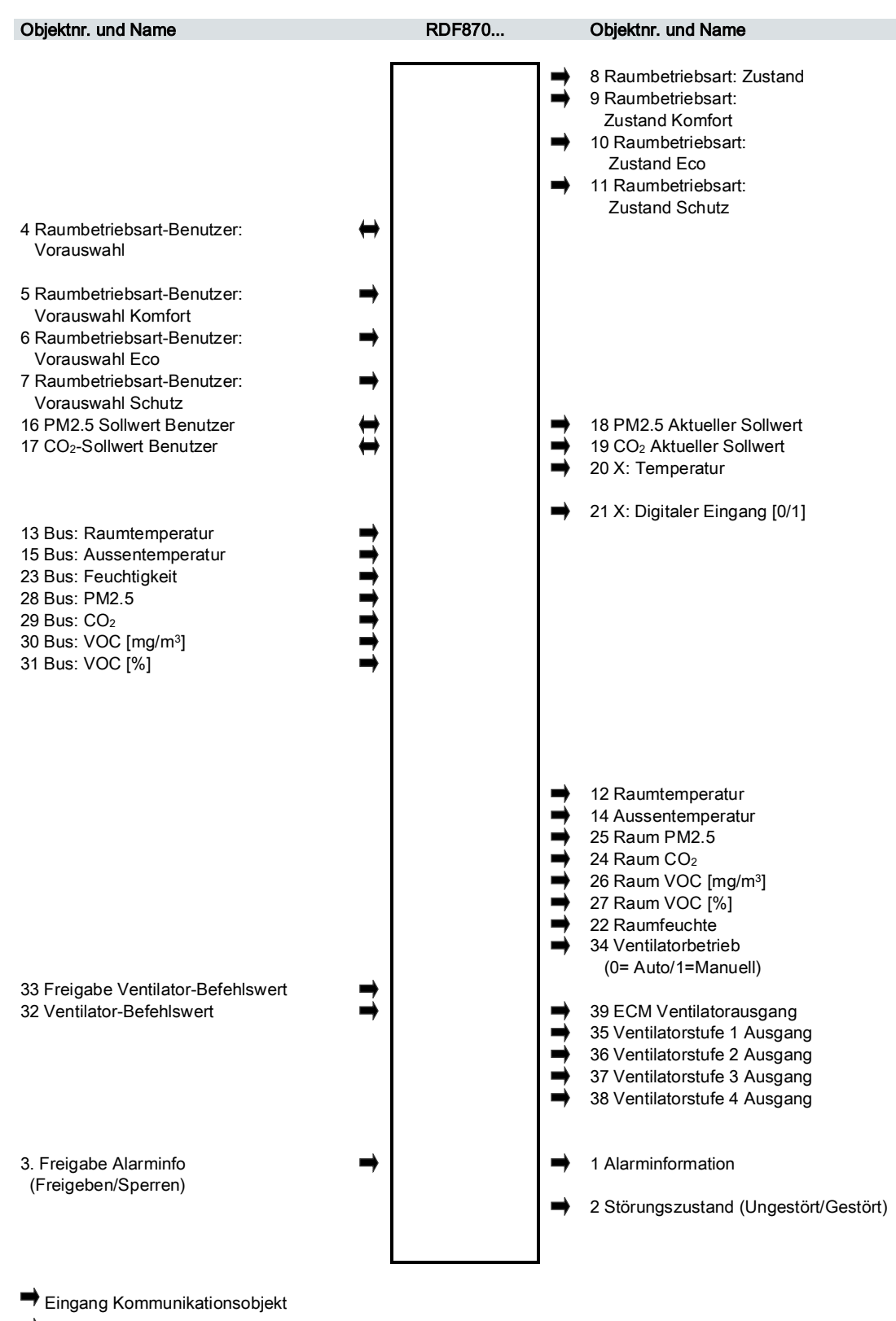

Ausgang Kommunikationsobjekt

Eingang und Ausgang Kommunikationsobjekt

26

# **Beschreibung der Kommunikationsobjekte**

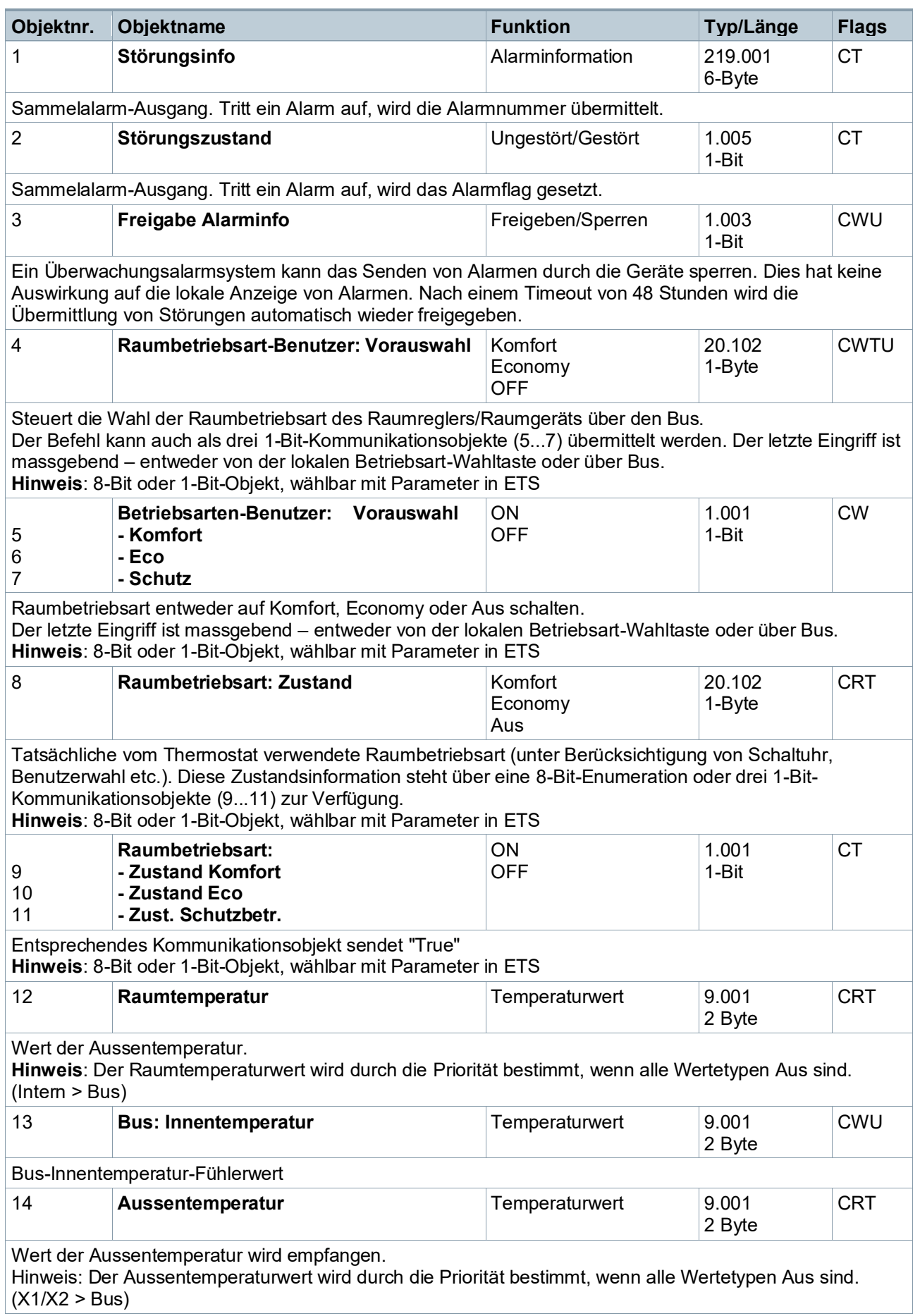

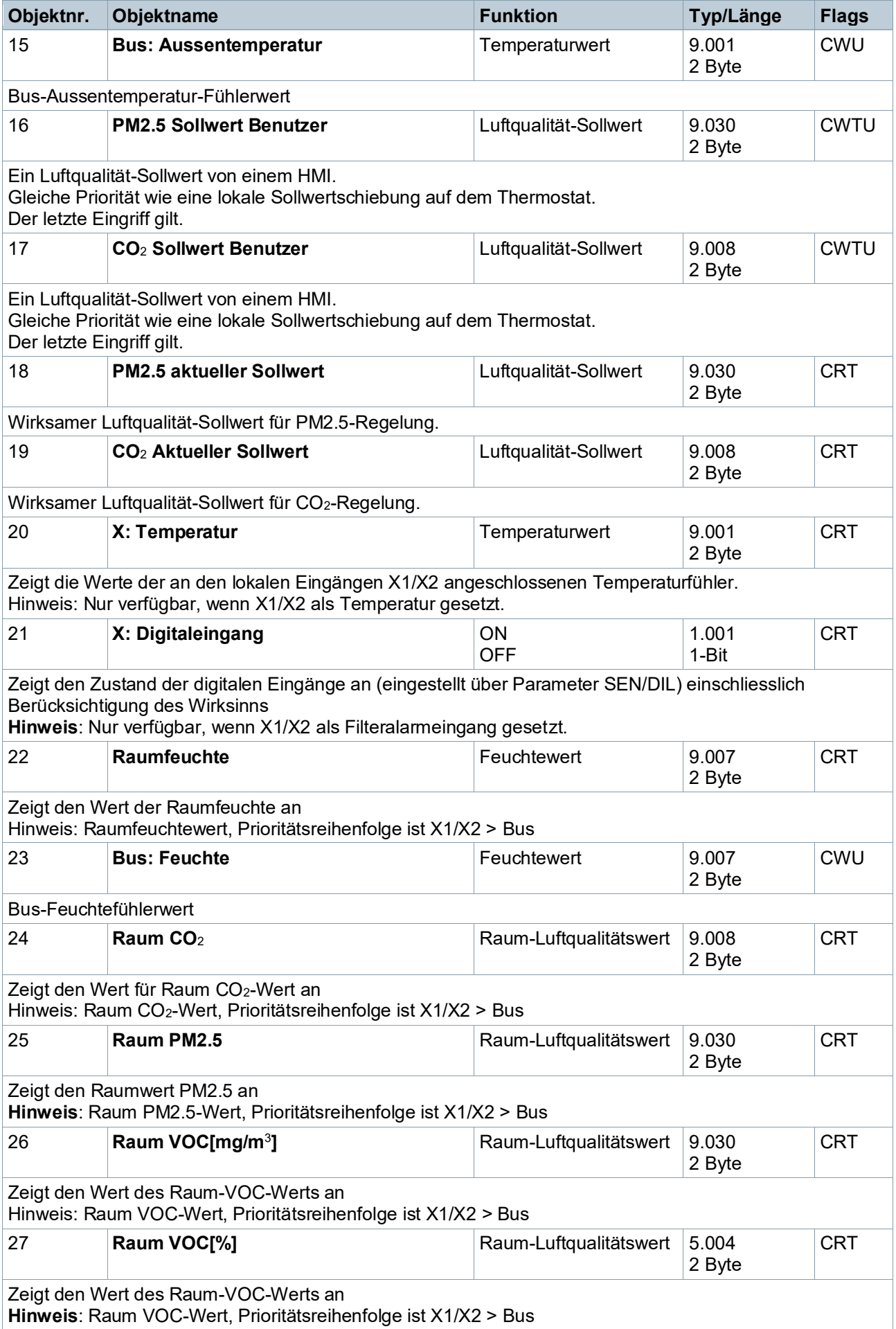

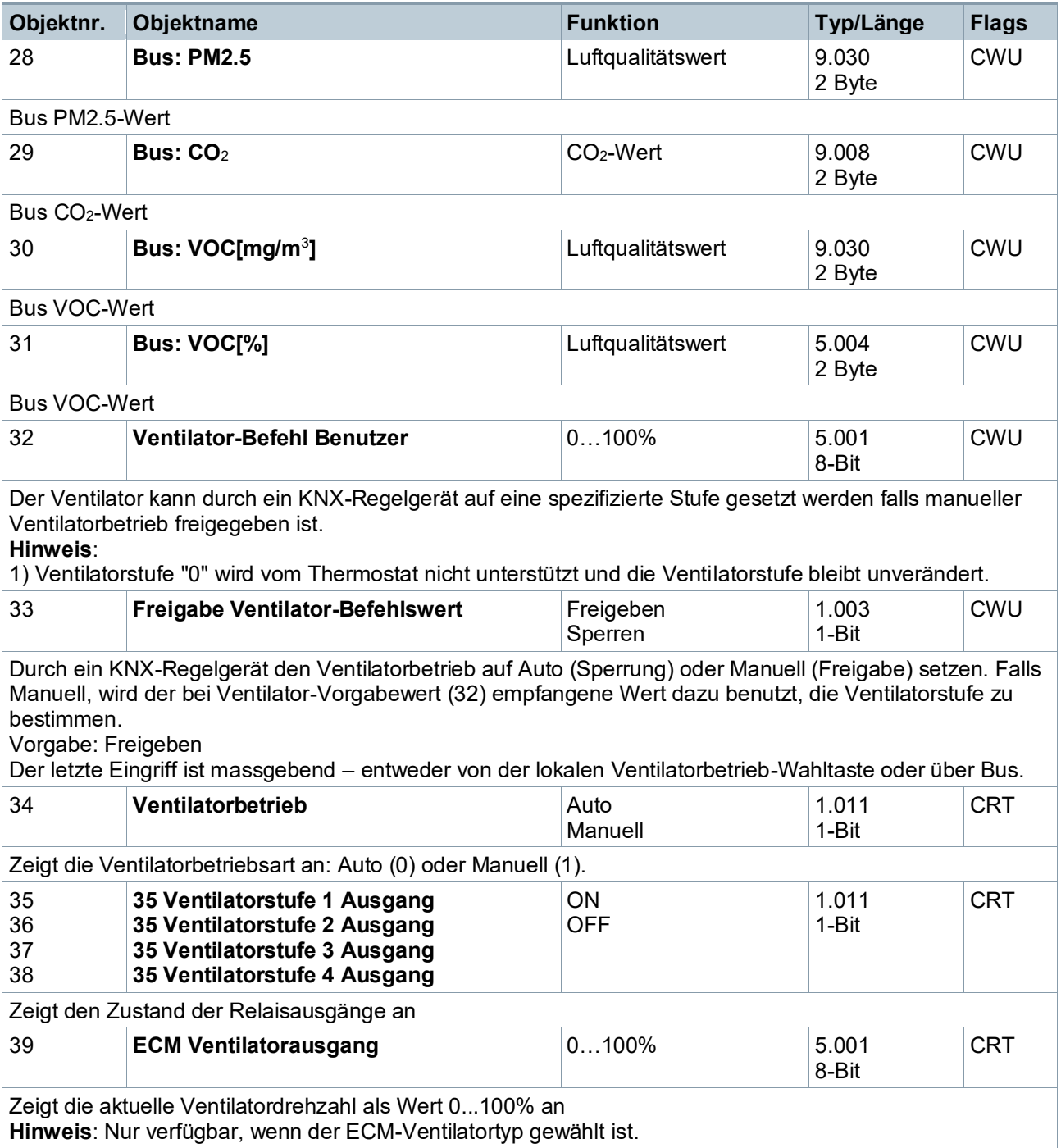

# **Beschreibung der Kommunikationsobjekte**

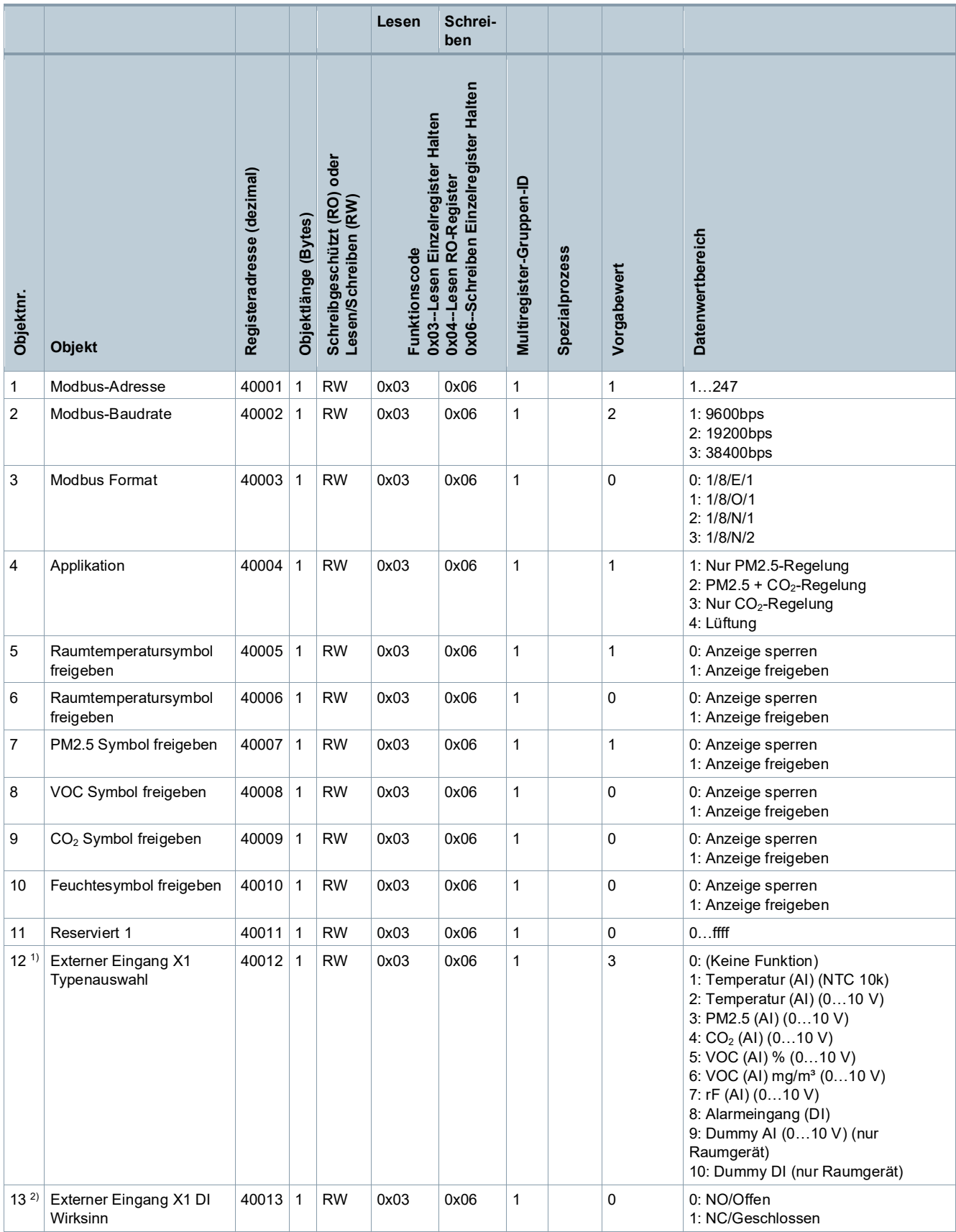

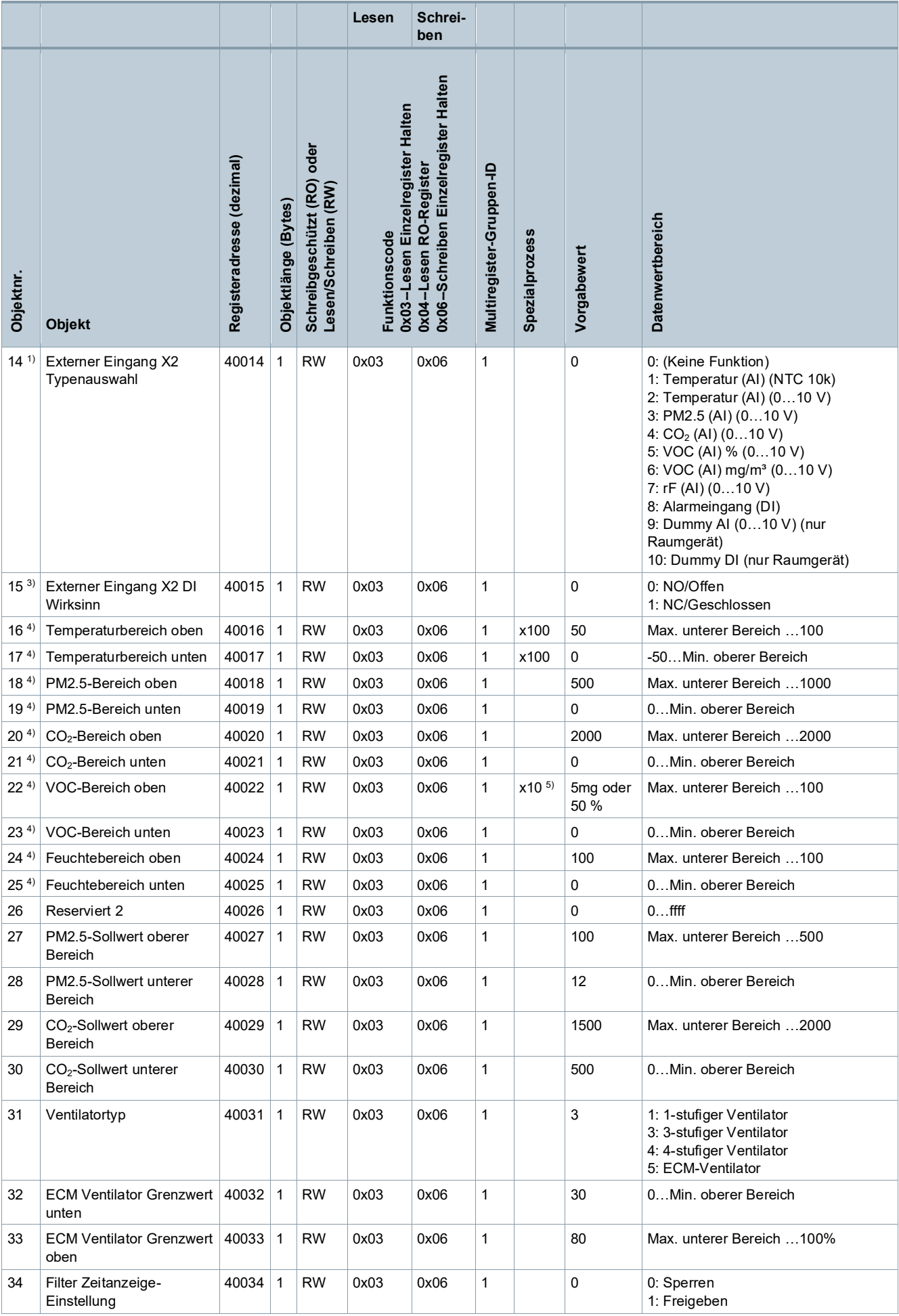

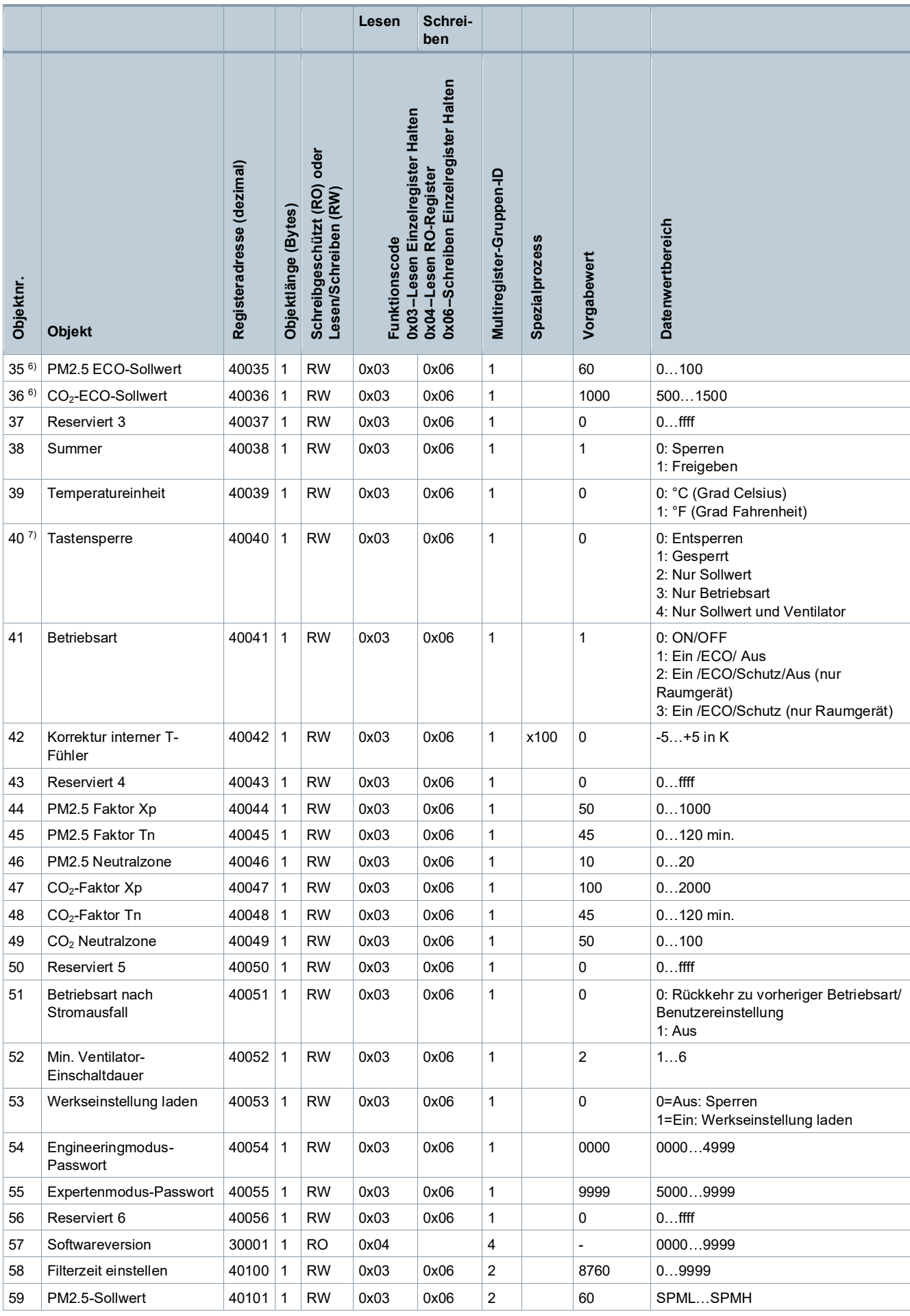

32

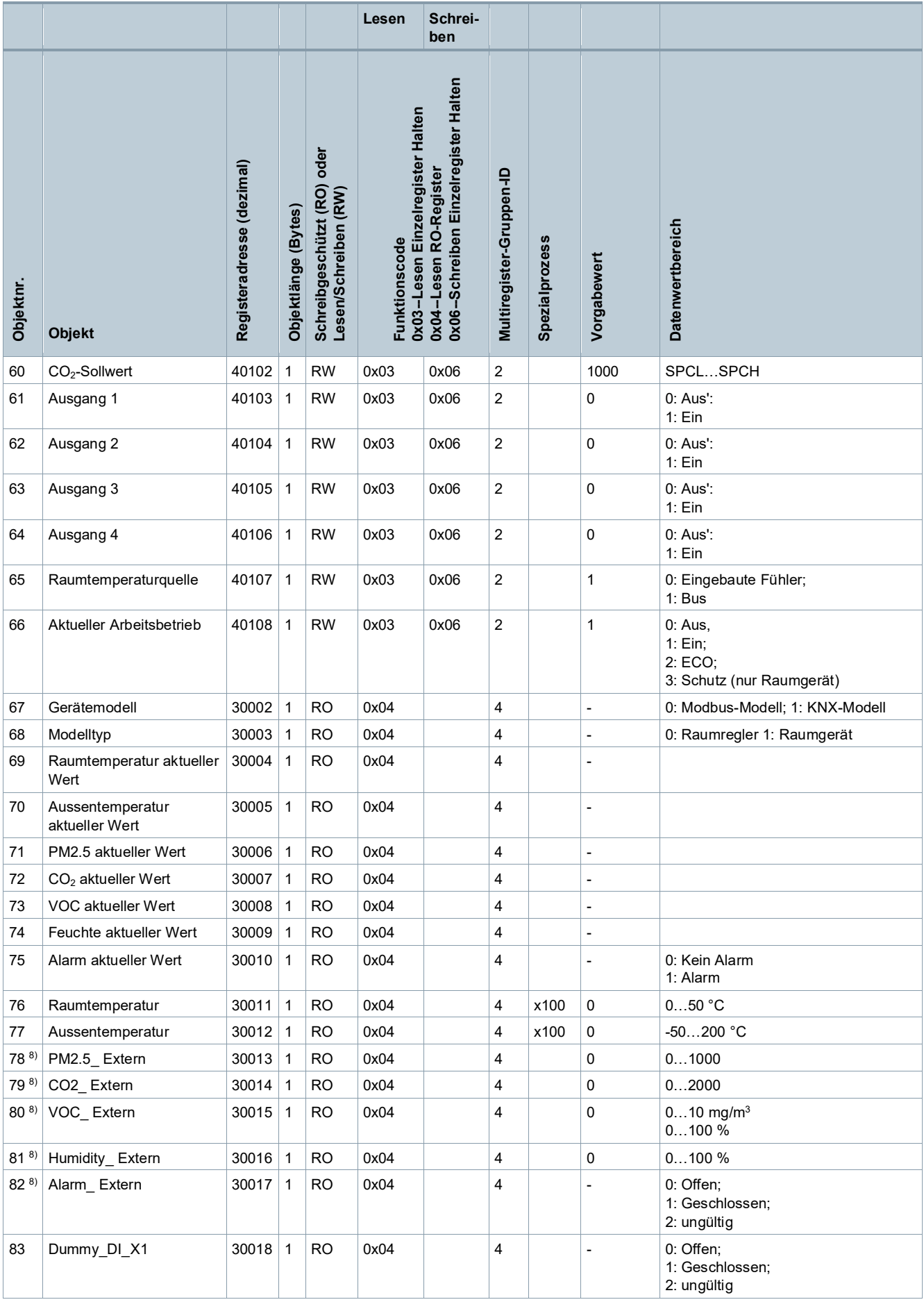

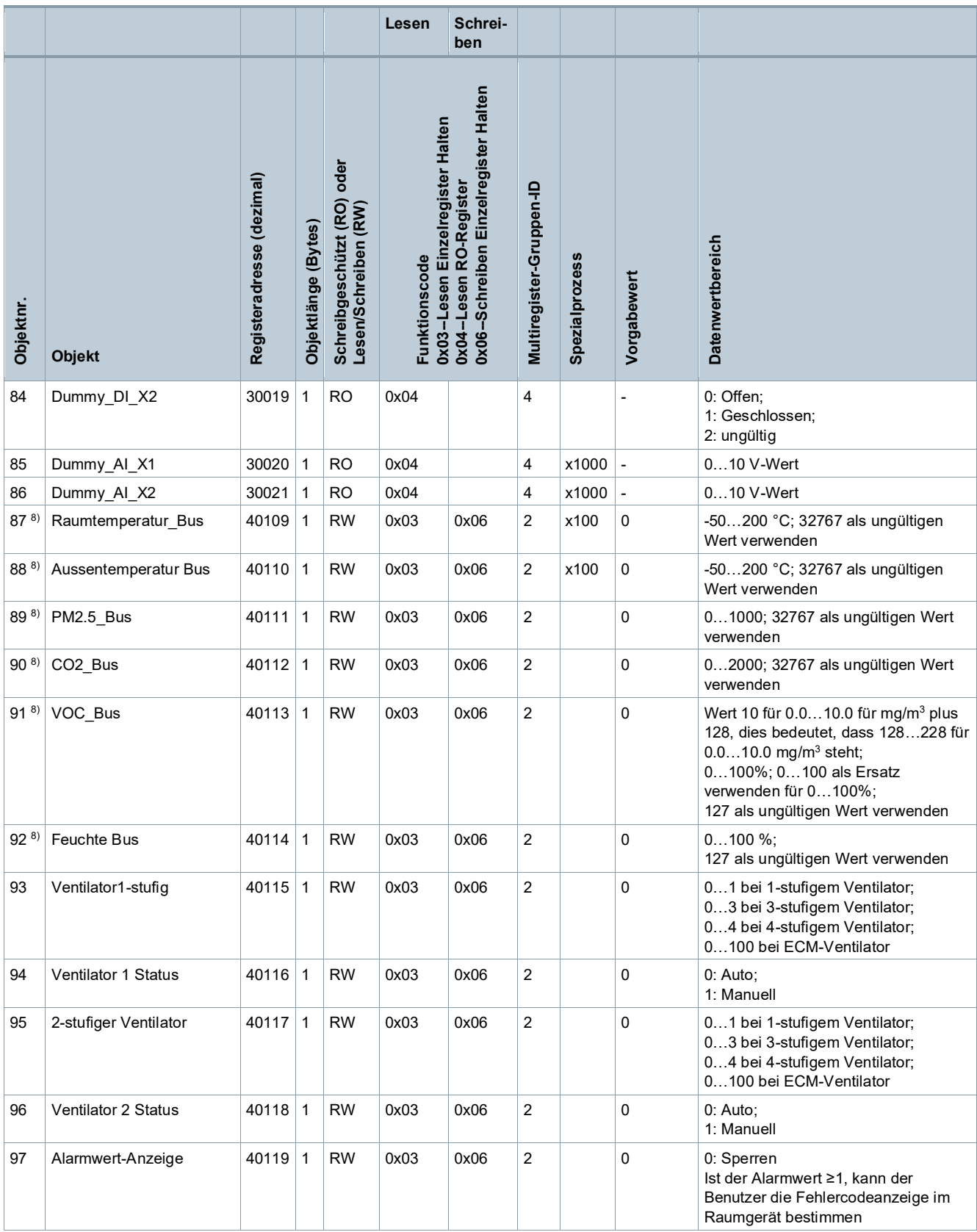

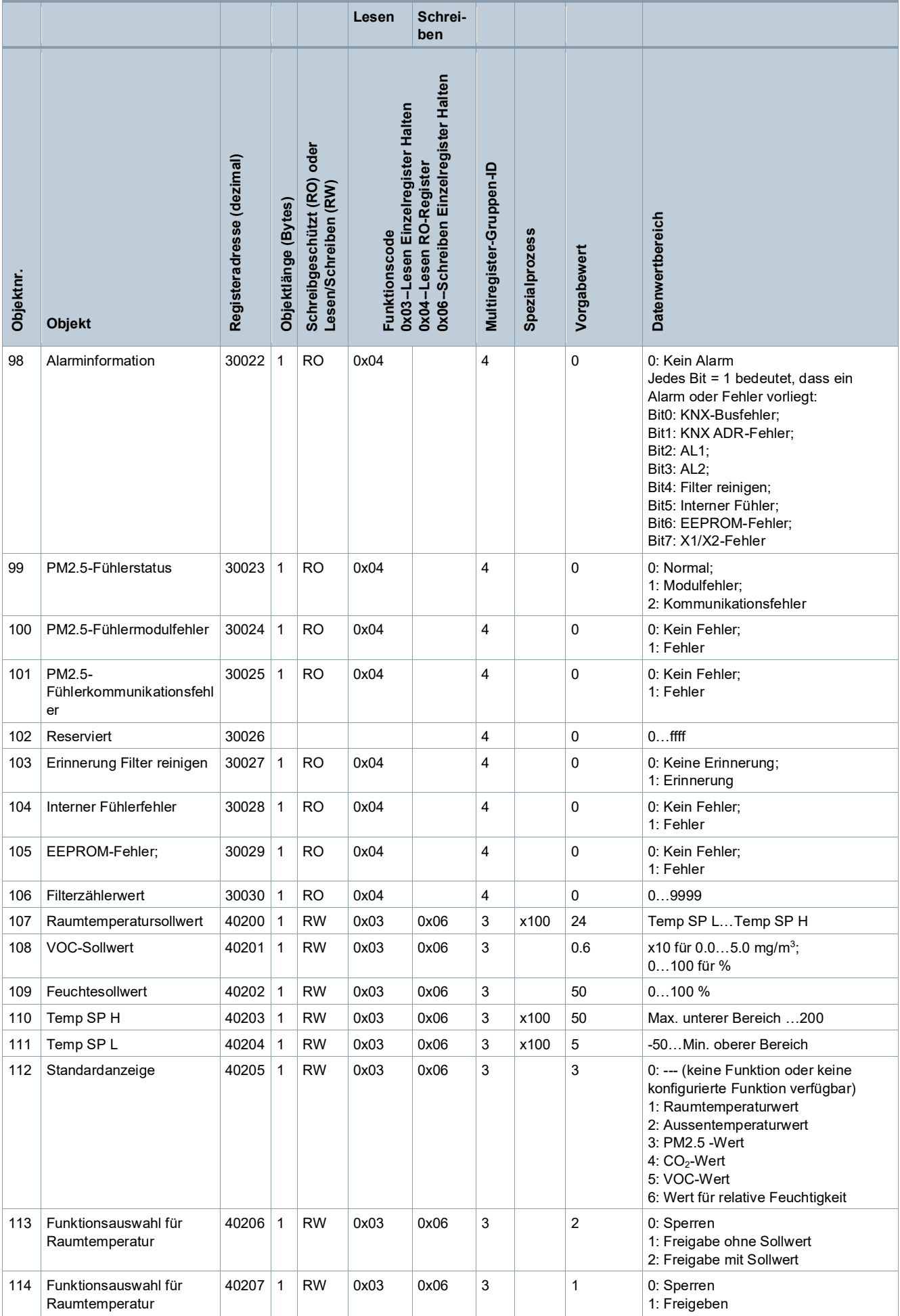

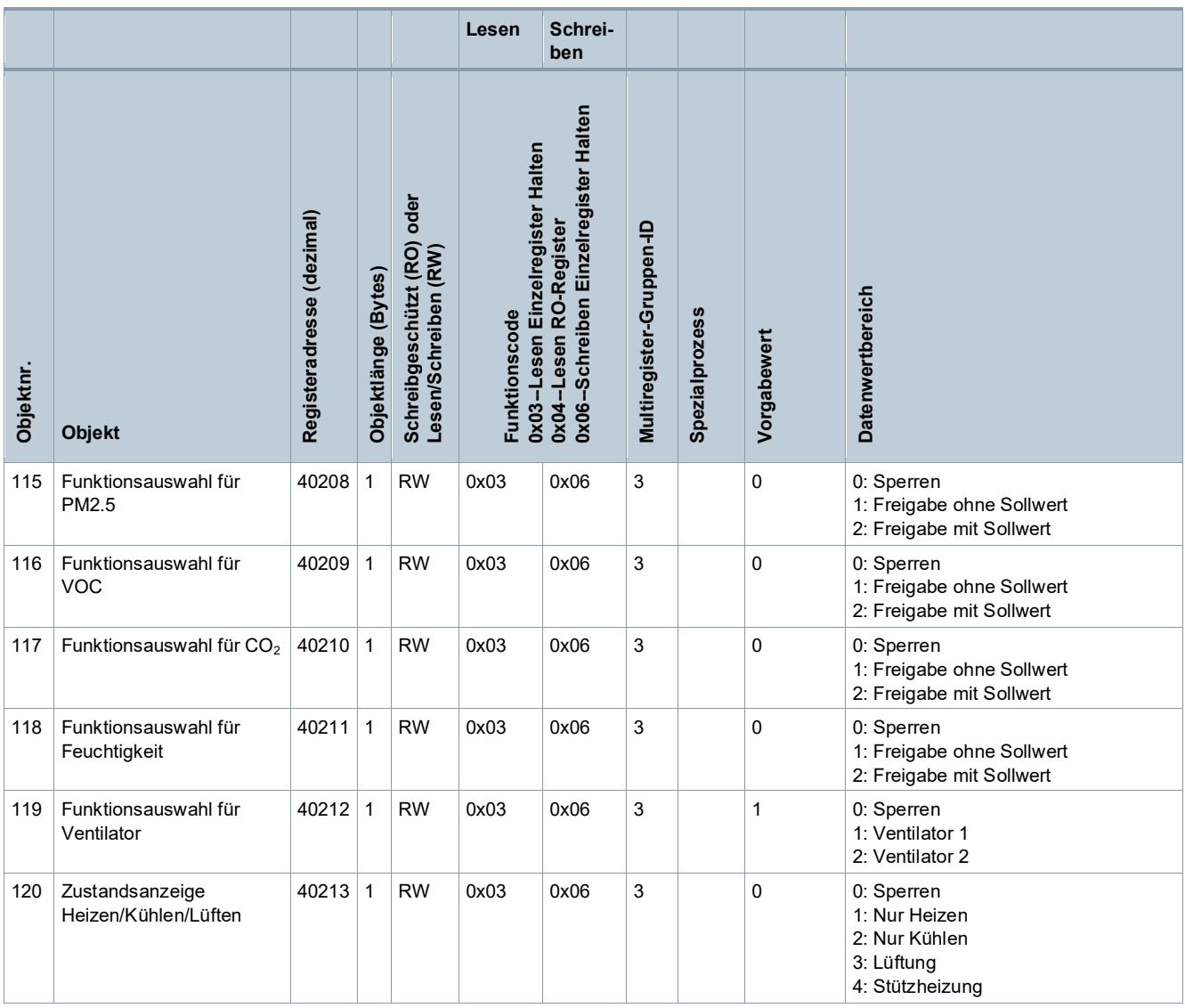

1) Sind SEN1 und SEN2 mit demselben Auswahltyp 1…8 konfiguriert, können sie nicht derselbe Fühlertyp sein:

- Für Typ 1…8 kann Fühler1 nicht gleich Fühler2 sein.
- Für Fühlertypen gleicher Funktion wie Typ 1&2 oder 5&6: Ist ein Fühlertyp 1 oder 5, kann der andere nicht 2 oder 6 sein.
- 2) Anzeige nur, wenn SEN1 auf DI gesetzt
- 3) Anzeige nur, wenn SEN2 auf DI gesetzt
- 4) Abhängig der Einstellungen für SEN1 und SEN2
- $5)$  Nur für Einheit  $\mu$ g/m<sup>3</sup>
- 6) Der Sollwert kann im ECO-Betrieb nicht geändert werden.

7) Ist der Wert 0, wird das Sperrsymbol nicht angezeigt. Sind andere Werte gewählt, wird das Symbol angezeigt.

8) Unterschied Extern und Bus:

- Der Objektname mit extern zeigt den Status und die Werte der über die Eingänge X1, X2, M verbundenen Fühler an.
- Der Objektname mit Bus zeigt die vom Master empfangenen Werte an.
- Sind die Werte des Masters, externer Fühler und interner Fühler gleichzeitig vorhanden, ist die Anzeigereihenfologe am Gerät wie folgt: Master > externe Fühler > interner Fühler.

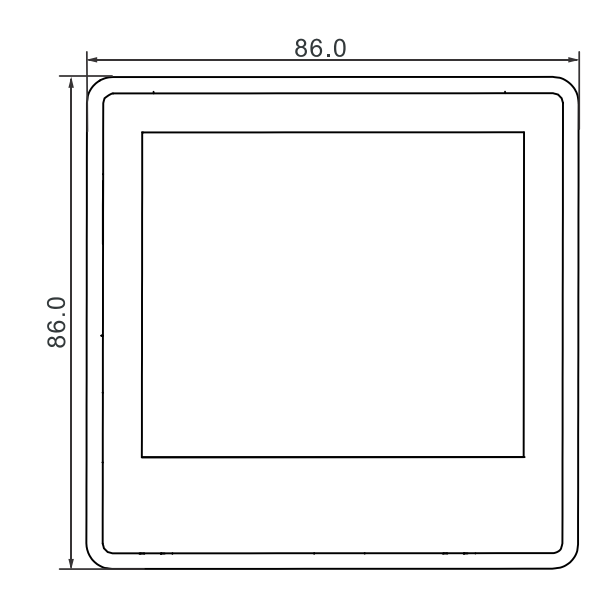

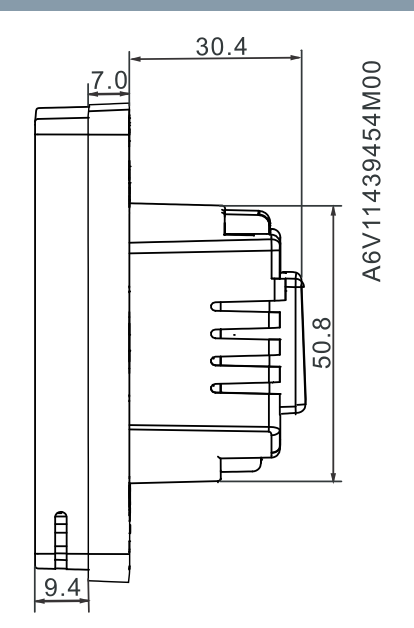

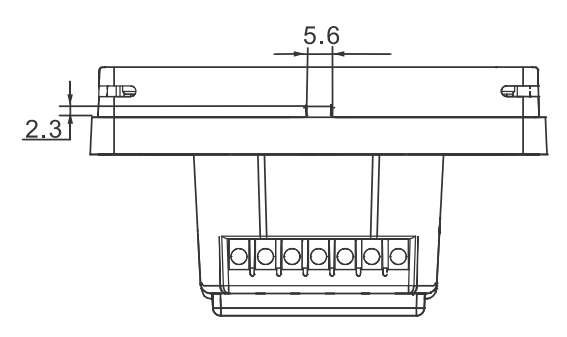

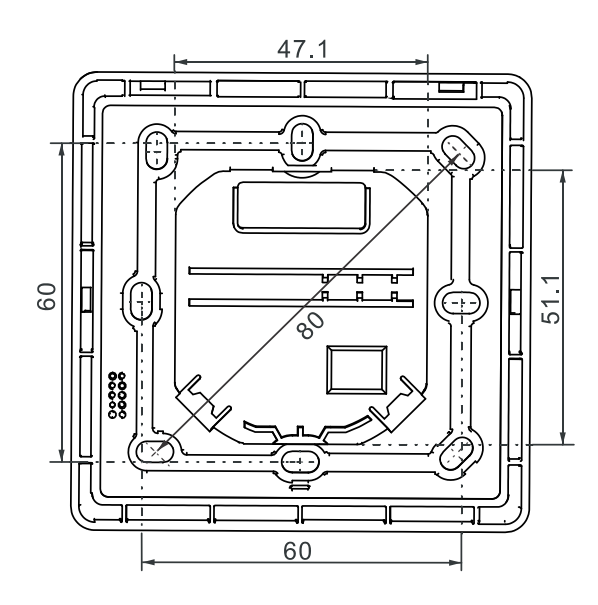

Herausgegeben von Siemens Schweiz AG Smart Infrastructure Global Headquarters Theilerstrasse 1a CH-6300 Zug Tel. +41 58 724 2424 www.siemens.com/buildingtechnologies

Dokument-ID A6V11439454\_de--\_d Ausgabe 2021-03-31

© Siemens Schweiz AG, 2019 Liefermöglichkeiten und technische Änderungen vorbehalten.